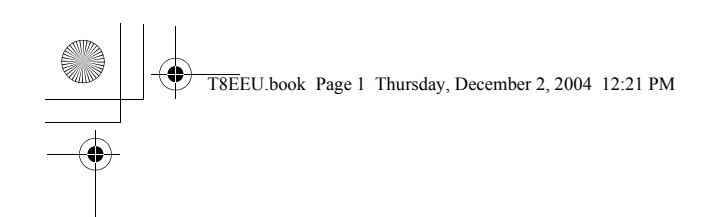

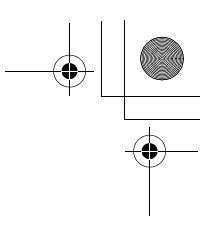

# brother.

# **USER'S GUIDE**

FAX-T104 Series FAX-T106 Series

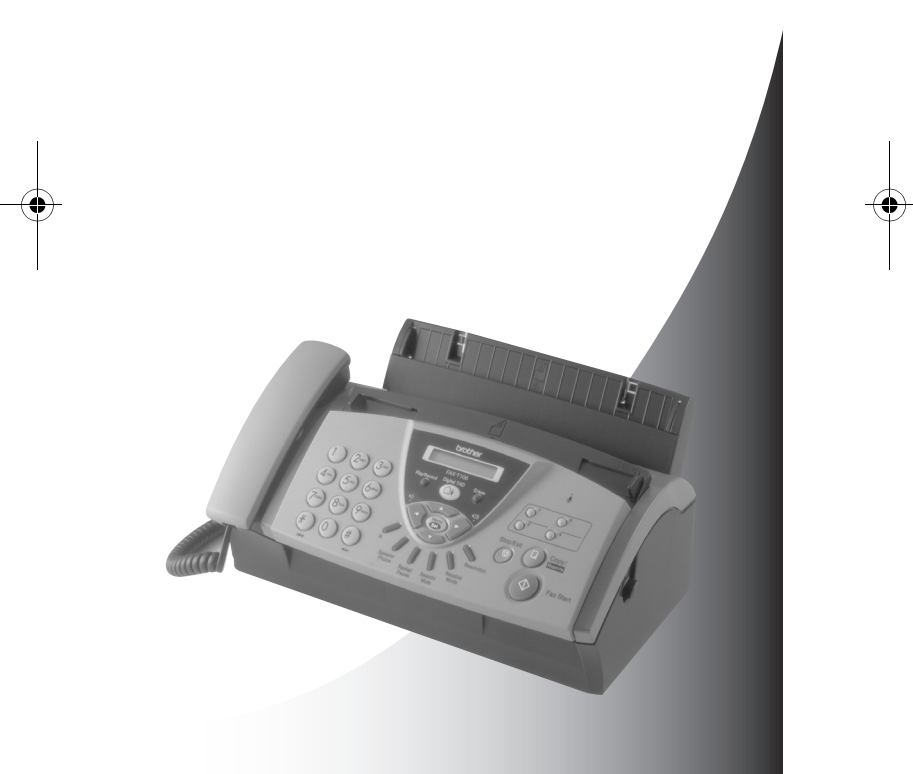

 $C<sub>f</sub>$ brother.

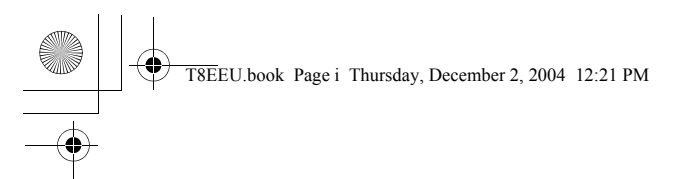

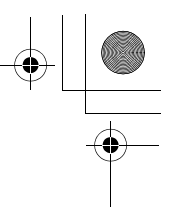

TO URZĄDZENIE ZOSTAŁO ZAPROJEKTOWANE Z MYŚLĄ O WSPÓŁDZIAŁANIU Z DWUPRZEWODOWĄ, ANALOGOWĄ LINIĄ PUBLICZNEJ SIECI TELEFONICZNEJ ZAOPATRZONĄ W ODPOWIEDNIE ŁĄCZE.

#### **INFORMACJE DOTYCZĄCE ZATWIERDZENIA PRODUKTU**

Firma Brother zastrzega, że produkt ten może nie działać prawidłowo w innym kraju niż kraj jego zakupu i nie daje żadnych gwarancji na używanie tego produktu w publicznej sieci telefonicznej w innym kraju.

#### **Nota dotycząca opracowania i publikacji**

Niniejszy podręcznik, zawierający opisy i parametry techniczne produktu, został opracowany i opublikowany pod nadzorem firmy Brother Industries Ltd.

Zawartość podręcznika oraz parametry techniczne produktu mogą zostać zmienione bez powiadomienia.

Firma Brother zastrzega sobie prawo do zmiany parametrów technicznych produktu oraz materiałów zawartych w niniejszym podręczniku bez powiadomienia i nie odpowiada za jakiekolwiek uszkodzenia wynikające z wykorzystania informacji zawartych w tych materiałach, z uwzględnieniem, ale nie tylko, błędów typograficznych i innych dotyczących tej publikacji.

#### **Lista akcesoriów**

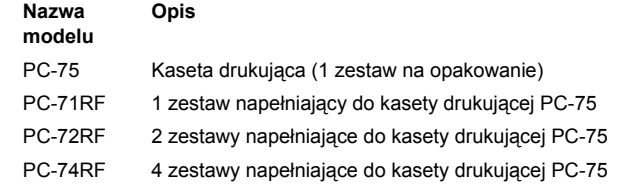

\*Aby jakość wydruku była optymalna, a wydajność urządzenia zgodna z podanymi specyfikacjami, należy używać wyłącznie właściwych taśm firmy Brother.

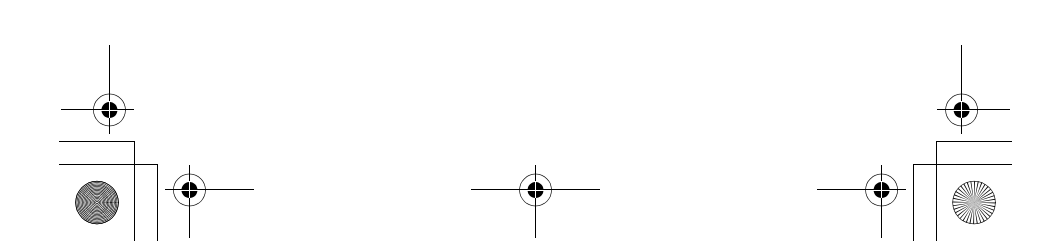

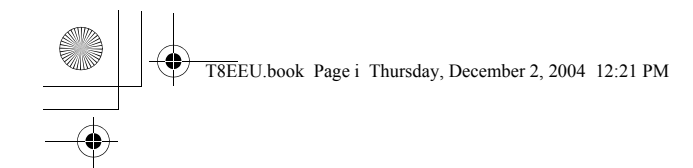

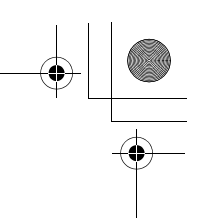

### bro

EC Declaration of Conformity under the R & TTE<br>Directive

<u>Manufacturer</u><br>Brother Industries, Ltd.,<br>15-1, Naeshiro-cho, Mizuho-ku,<br>Nagoya 467-8561, Japan

<u>Plant</u><br>Brother Industries Technology (M) Sdn Bhd Factory 2<br>No.6 Jalan Firma 1,<br>Kawasan Perindustrian Tebrau,<br>81100 Johor Bahru, Johor Darul, Takzim, Malaysia

#### Herewith declare that:

 $\begin{tabular}{ll} \textbf{Products description} & \textbf{Facsimile Machine} \\ \textbf{Type} & \textbf{:Group 3} \\ \textbf{Model Name} & \textbf{: FAX-T102, FAX-T104, FAX-T106} \end{tabular}$ 

are in conformity with provisions of the R & TTE Directive (1999/5/EC) and we declare compliance with the following standards  $\colon$ 

Safety : EN60950:2000

 $\begin{array}{ll} \text{EN55022:1998} + \text{A1:2000} + \text{A2:2003} & \text{Class B} \\ \text{EN55024:1998} + \text{A1:2001} & \\ \text{EN61000-3:2:2000} & \\ \text{EN61000-3:3:1995} + \text{A1:2001} & \end{array}$  ${\rm EMC}$ 

#### Year in which CE marking was First affixed  $\,$  2004

Issued by<br>Date<br>Place<br>Signature

: Brother Industries, Ltd.<br>: 23/7/2004<br>: Nagoya, Japan<br>:

Jakarho Meeda

Takashi Maeda, Manager<br>Quality Management Croup<br>Quality Management Dept.<br>Information & Document Company

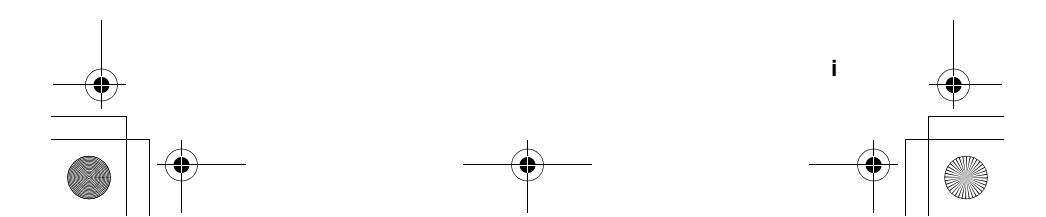

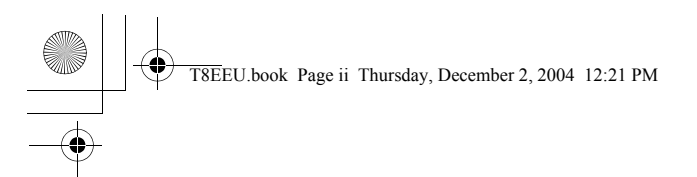

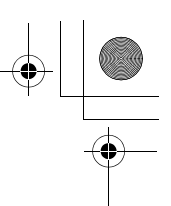

#### **Zalecenia dotyczące bezpieczeństwa**

#### **Bezpieczne użytkowanie faksu**

Z instrukcji należy korzystać w razie potrzeby oraz zawsze przed rozpoczęciem wszelkich prac serwisowych.

#### **OSTRZEŻENIE**

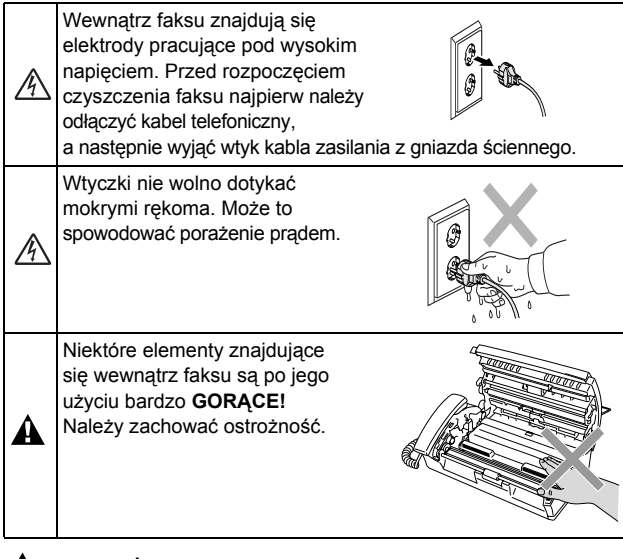

#### **OSTRZEŻENIE**

- Podczas instalowania i modyfikowania linii telefonicznych należy zachować ostrożność. Nieizolowanych kabli i końcówek telefonicznych nie należy nigdy dotykać, jeśli nie zostały wcześniej odłączone od gniazda sieci telefonicznej. Okablowania telefonicznego nigdy nie należy instalować podczas burzy z piorunami. Gniazda telefonicznego nie należy nigdy instalować w wilgotnym miejscu.
- Urządzenie należy zainstalować w pobliżu łatwo dostępnego gniazda elektrycznego. W razie wystąpienia sytuacji awaryjnej należy wyciągnąć wtyczkę kabla zasilającego z gniazda, odcinając urządzenie od źródła zasilania.

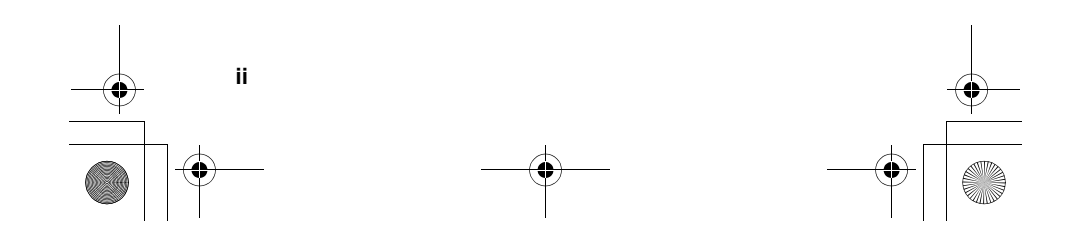

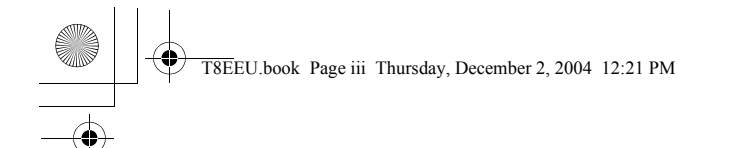

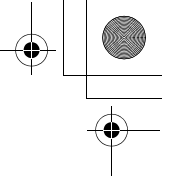

#### **WAŻNE INSTRUKCJE DOTYCZĄCE BEZPIECZEŃSTWA**

Podczas pracy z urządzeniem należy przestrzegać podstawowych zaleceń dotyczących bezpieczeństwa, tak aby zmniejszyć ryzyko wystąpienia pożaru, porażenia prądem lub obrażeń ciała. Oto podstawowe zasady:

1. Produktu nie należy używać w pobliżu źródeł wody, takich jak wanna, umywalka, zlew kuchenny czy pralka, w wilgotnej piwnicy ani w pobliżu basenu kąpielowego.

2. Należy unikać korzystania z urządzenia podczas burzy z wyładowaniami elektrycznymi (poza modelami bezprzewodowymi). Istnieje pewne ryzyko porażenia prądem elektrycznym pochodzącym z wyładowań atmosferycznych. 3. Nie należy używać produktu w celu powiadomienia o wydobywaniu się gazu, znajdując się w pobliżu miejsca

wydobywania się gazu. 4. Należy używać wyłącznie kabla zasilającego dostarczonego

w zestawie z urządzeniem.

ZACHOWAJ TE INSTRUKCJE

#### **Wybór miejsca**

Faks należy umieścić na płaskiej, stabilnej powierzchni, wolnej od wibracji i wstrząsów (np. na biurku). Powinien się on znajdować w pobliżu gniazda telefonicznego i standardowego uziemionego gniazda elektrycznego. Temperatura w wybranym miejscu powinna mieścić się w zakresie 10–35°C.

 $\bullet$ **Uwaga**

- Należy unikać ustawiania faksu w miejscach, gdzie jest duży ruch.
- Nie należy umieszczać urządzenia w pobliżu grzejników,
- klimatyzacji, wody, chemikaliów ani chłodziarek.
- Faksu nie należy narażać na bezpośrednie działanie światła słonecznego, nadmierne ciepło, wilgoć ani kurz.
- Faksu nie należy podłączać do gniazd elektrycznych sterowanych przełącznikami ściennymi ani automatycznymi programatorami czasowymi.
- Zakłócenia zasilania mogą spowodować skasowanie danych znajdujących się w pamięci faksu.
- Faksu nie należy podłączać do gniazd zasilania będących w jednym obwodzie z gniazdami zasilania dużych urządzeń lub sprzętu mogącego powodować skoki napięcia.
- Należy unikać źródeł zakłóceń (np. głośników lub jednostek bazowych telefonów bezprzewodowych).

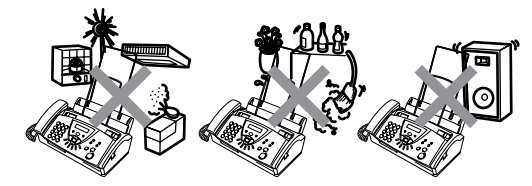

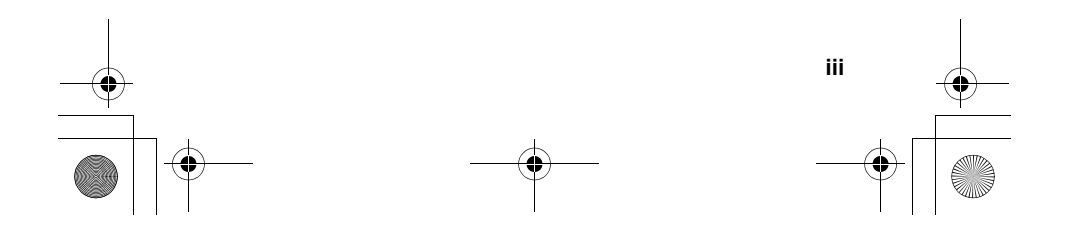

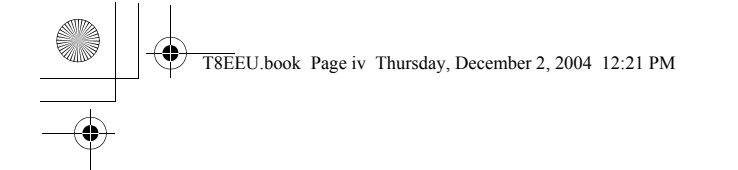

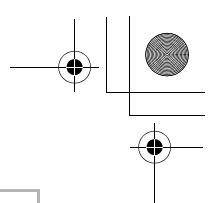

### **Spis treści**

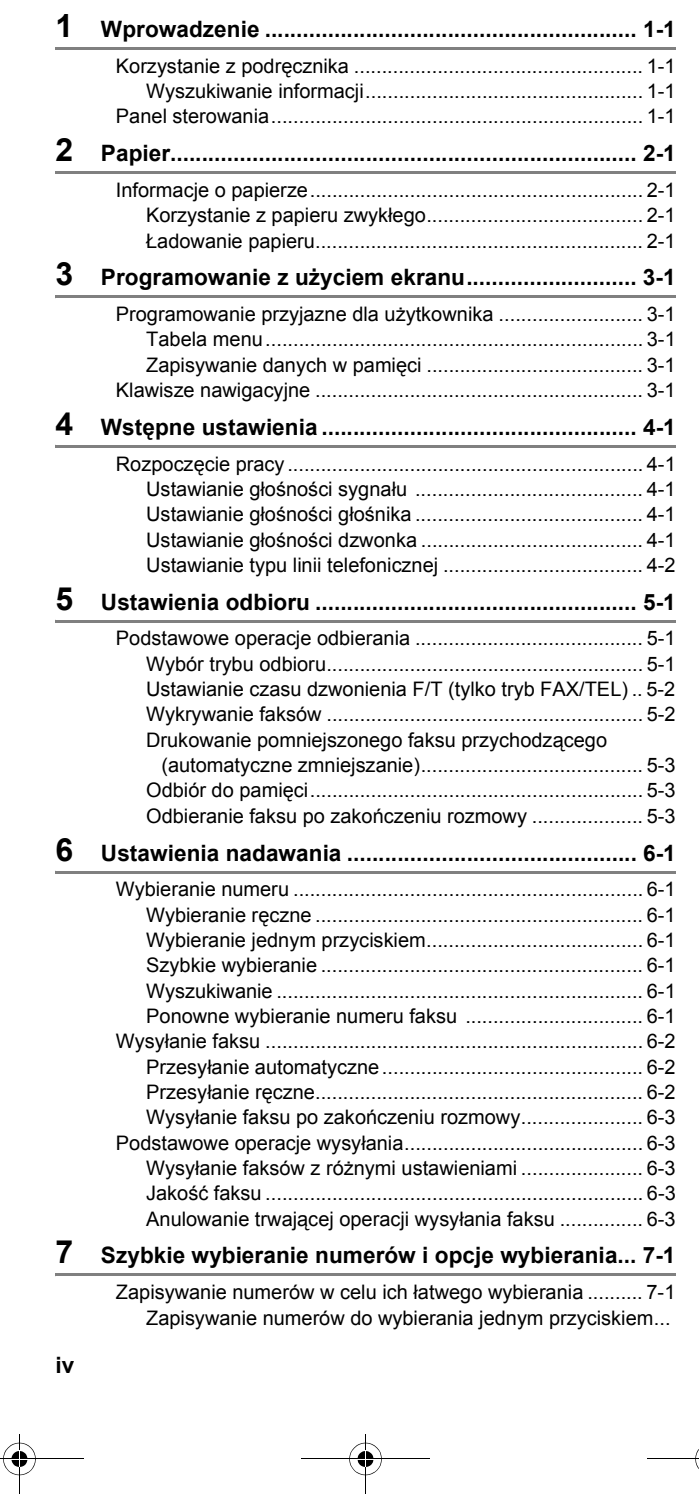

 $\frac{\bigcirc}{\bigcirc}$ 

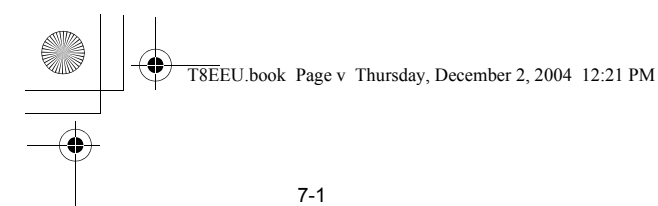

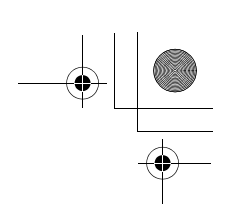

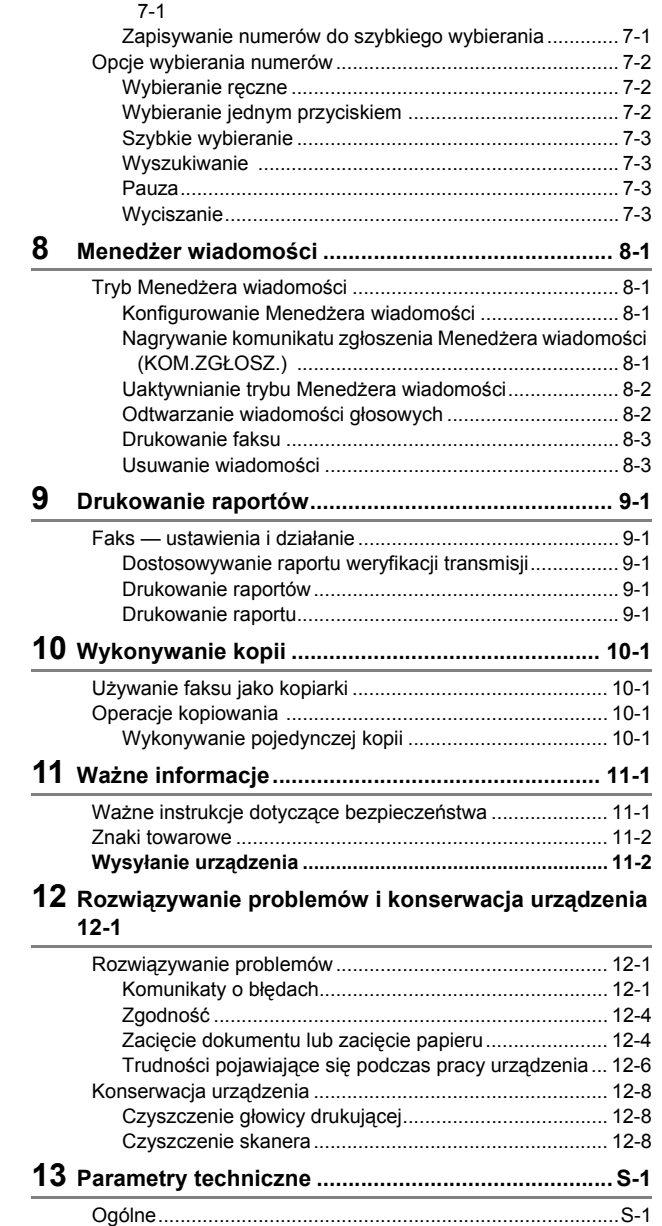

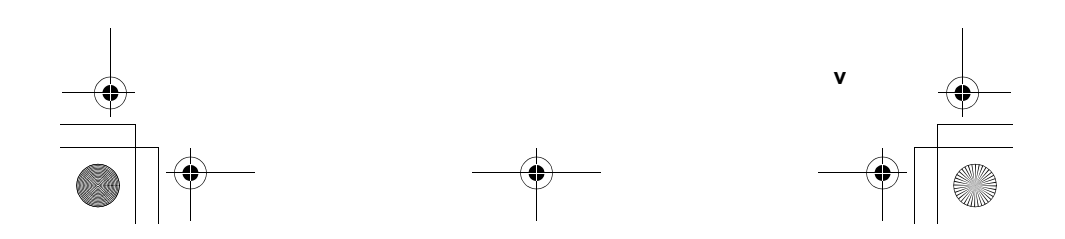

Kopiowanie............................................................................S-1 Faks....................................................................................... 1-1

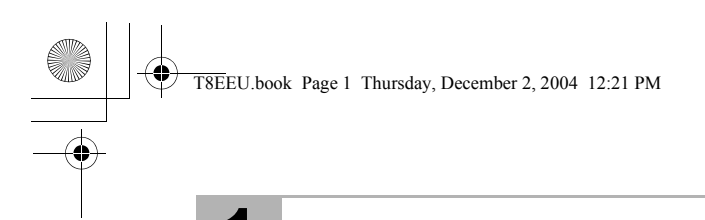

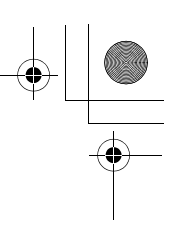

### **1 Wprowadzenie**

#### **Korzystanie z podręcznika**

Dziękujemy za zakup faksu firmy Brother. Korzystanie z urządzenia jest proste. Programowanie ułatwiają instrukcje wyświetlane na ekranie LCD.

#### **Wyszukiwanie informacji**

Wszystkie nagłówki i podpunkty rozdziałów znajdują się w spisie treści. Informacje o poszczególnych funkcjach lub operacjach można wyszukiwać, korzystając z indeksu znajdującego się na końcu podręcznika.

#### **Panel sterowania**

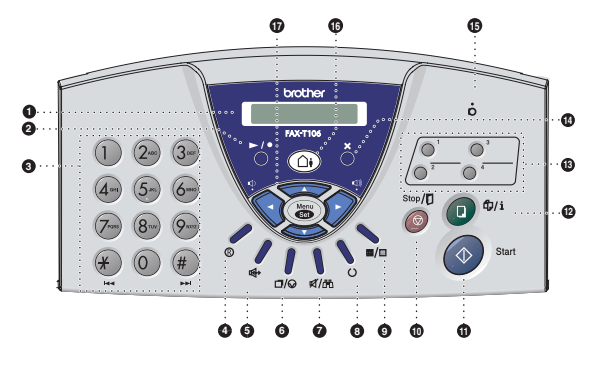

#### 1 **Ekran LCD**

Na ekranie są wyświetlane komunikaty ułatwiające konfigurowanie i obsługę urządzenia.

- 2 **/ Odtwórz/Nagraj (tylko model FAX-T106)** Umożliwia odtwarzanie wiadomości głosowych i drukowanie wiadomości faksowych zapisanych w pamięci. Pozwala również na nagrywanie rozmów telefonicznych.
- 3 **Klawiatura wybierania numerów** Służy do wybierania numerów telefonów i faksów oraz jako klawiatura do wpisywania informacji w urządzeniu. Klawisz **#** umożliwia przełączanie trybu wybierania numeru między pozycjami "IMPULS" i "TONOWE".

#### 4 **Centralka**

Umożliwia uzyskanie dostępu do linii zewnętrznej, a także wywołanie operatora lub przekazanie połączenia na inny numer wewnętrzny, gdy urządzenie jest podłączone do prywatnej centrali abonenckiej.

- 5 **Tel (tylko model FAX-T104)** Umożliwia przełączanie linii między słuchawką a głośnikiem.
- 5 **Aparat Gł.mów (tylko model FAX-T106)** Umożliwia prowadzenie rozmowy z drugą osobą bez podnoszenia słuchawki.

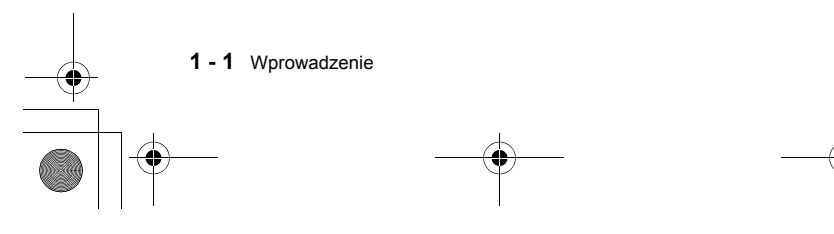

T8EEU.book Page 2 Thursday, December 2, 2004 12:21 PM

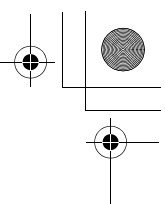

#### 6 **Powtórz/Pauza**

Umożliwia ponowne wybranie numeru. Służy również do wstawiania pauzy w numerach szybkiego wybierania.

#### 7 **Wł.Fonii/Szukaj**

Służy do wyszukiwania numerów zapisanych w pamięci wybierania numerów, zawieszania połączeń oraz wybierania zapisanych numerów przez naciśnięcie klawisza **#** i dwucyfrowego numeru.

#### 8 **Tryb**

Umożliwia określenie trybu odbierania przez faks połączeń przychodzących.

#### 9 **Jakość**

Umożliwia dopasowanie rozdzielczości wysyłanego faksu lub wykonywanej kopii.

: **Stop/ Stop/Wyjście**

Umożliwia zatrzymanie faksu, anulowanie operacji lub wyjście z menu.

- **6** Start Faks/Start
	- Umożliwia uruchomienie operacji, takiej jak wysyłanie faksu.

#### **B**  $\Phi$ /**i** Kopia/Raporty

Jeśli w automatycznym podajniku dokumentów znajduje się dokument, umożliwia wykonanie kopii. Jeśli w automatycznym podajniku dokumentów nie ma dokumentu, umożliwia przejście do menu Raporty.

#### C **Klawisze wybierania numeru jednym przyciskiem**

Te klawisze umożliwiają natychmiastowy dostęp do uprzednio zapisanych numerów szybkiego wybierania.

#### D **X Kasuj (tylko model FAX-T106)** Umożliwia usunięcie wiadomości głosowych, wszystkich wiadomości faksowych lub wszystkich wiadomości.

#### E **Mikrofon (tylko model FAX-T106)** Rejestruje głos mówiącego podczas rozmowy prowadzonej w trybie głośnomówiącym.

#### F **Aut.Sekr. (tylko model FAX-T106)** Umożliwia uaktywnienie menedżera wiadomości. Powiadamia o wiadomościach głosowych lub faksowych zapisanych w pamięci.

#### G **Klawisze nawigacyjne:**

**Menu/Ustaw (wybór menu/zapis ustawienia)**

Ten sam klawisz obsługuje operacje dotyczące menu i ustawiania wybranych wartości. Umożliwia przejście do żądanego menu w celu zaprogramowania i zapisania ustawień faksu.

#### $\bigcirc$  lub  $\bigcirc$   $\bigcirc$

Umożliwiają przewijanie do przodu i do tyłu w celu wyświetlenia żądanej opcji menu.

#### —**LUB**—

Za pomocą tych klawiszy można regulować głośność dzwonka i głośnika.

#### $\Rightarrow$  lub

Umożliwiają przewijanie menu i opcji. Klawiszy tych można używać również do numerycznego wyszukiwania zapisanych numerów.

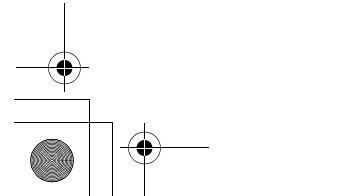

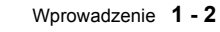

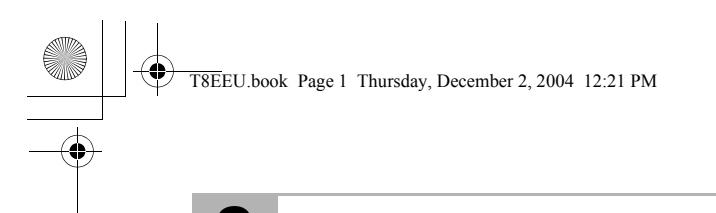

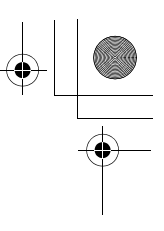

**2 Papier**

#### **Informacje o papierze**

#### **Korzystanie z papieru zwykłego**

Papier należy przechowywać w zapieczętowanym oryginalnym opakowaniu. Papier należy przechowywać płasko, z dala od wilgoci, bezpośredniego światła słonecznego i źródeł ciepła.

#### **Dane techniczne papieru stosowanego w zasobniku**

Rozmiar: A4 Gramatura: 64–90 g/m<sup>2</sup> Grubość: 0,08–0,12 mm Pojemność: do 30 arkuszy

Niezależnie od szerokości papieru, w urządzeniu można PAY

skanować obrazy o maksymalnej szerokości 208 mm.

Nie należy używać tektury, gazet ani tkanin.  $\bigotimes$  Nie należy używać papieru:

- o bardzo wysokim połysku i o bardzo zróżnicowanej fakturze;
- zadrukowanego przy użyciu drukarki;
- którego nie można ułożyć równo na stosie;
- drobnoziarnistego;

■ pozwijanego, pomarszczonego, poskładanego, podartego, papieru ze zszywkami, spinaczami, wklejkami i sklejonego taśmą.

#### **Ładowanie papieru Aby załadować papier:**

Przed uzupełnieniem papieru wyjmij z zasobnika cały znajdujący się w nim papier.

*1* Dokładnie przekartkuj stos papieru, aby uniknąć zacięć i nieprawidłowego podawania papieru.

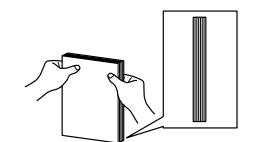

Ostukaj papier, aby wyrównać krawędzie arkuszy.

- *2* Włóż papier delikatnie.
	- Strona przeznaczona do druku musi być skierowana w dół.

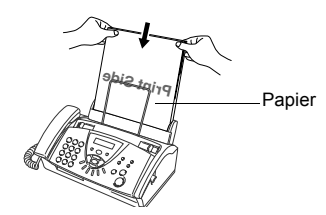

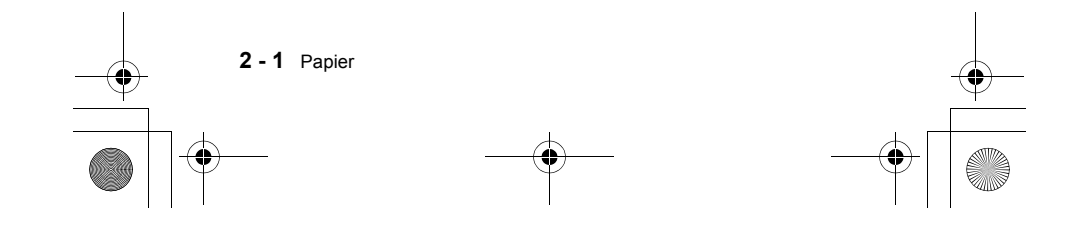

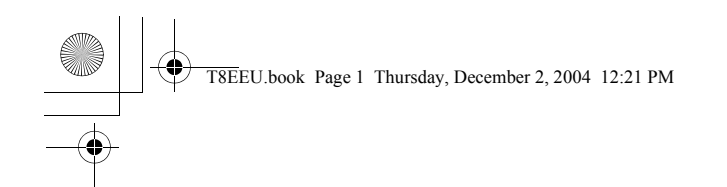

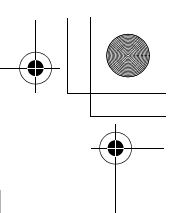

### **3 Programowanie z użyciem ekranu**

#### **Programowanie przyjazne dla użytkownika**

Faks został tak zaprojektowany, aby był łatwy w użyciu, dzięki programowaniu z wykorzystaniem ekranu LCD i klawiszy nawigacyjnych. Przyjazne dla użytkownika programowanie ułatwia pełne wykorzystanie dostępnych w urządzeniu opcji menu.

Ponieważ programowanie jest przeprowadzane przy użyciu ekranu LCD, utworzone zostały szczegółowe instrukcje ekranowe pomocne przy programowaniu urządzenia. Wystarczy tylko wykonywać instrukcje, które prowadzą użytkownika przez kolejne menu i opcje programowania.

#### **Tabela menu**

Faks można prawdopodobnie zaprogramować bez korzystania z tego podręcznika, korzystając z tabeli menu zaczynających się na stronie 3-3. Informacje zawarte w podręczniku pozwolą jednak lepiej zrozumieć pozycje menu i opcje występujące w programach urządzenia.

- Faks można programować, naciskając klawisz **Menu/Ustaw** i numery poszczególnych menu.
	- Aby na przykład dla opcji ROZDZIELCZOŚĆ ustawić wartość WYSOKA: Naciśnij klawisze **Menu/Ustaw**, **3**, **4** i ▲ lub ▼, aby wybrać wartość WYSOKA.

Naciśnij klawisz **Menu/Ustaw**.

#### **Zapisywanie danych w pamięci**

W przypadku awarii zasilania ustawienia menu nie zostaną utracone, ponieważ są zapisywane trwale. Ustawienia tymczasowe (np. kontrast, tryb międzynarodowy itd.) zostaną utracone. Konieczne może być również ponowne ustawienie daty i godziny.

#### **Klawisze nawigacyjne**

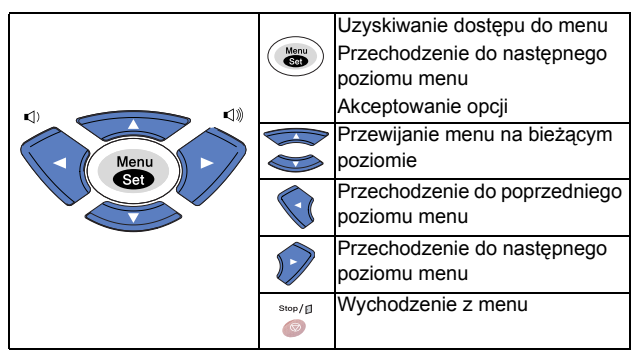

Dostęp do trybu menu można uzyskać, naciskając klawisz **Menu/Ustaw**.

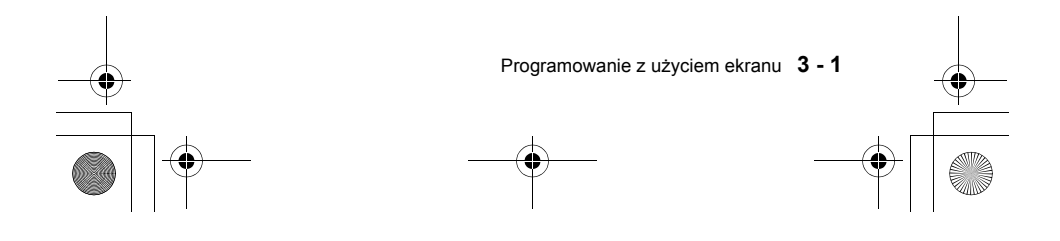

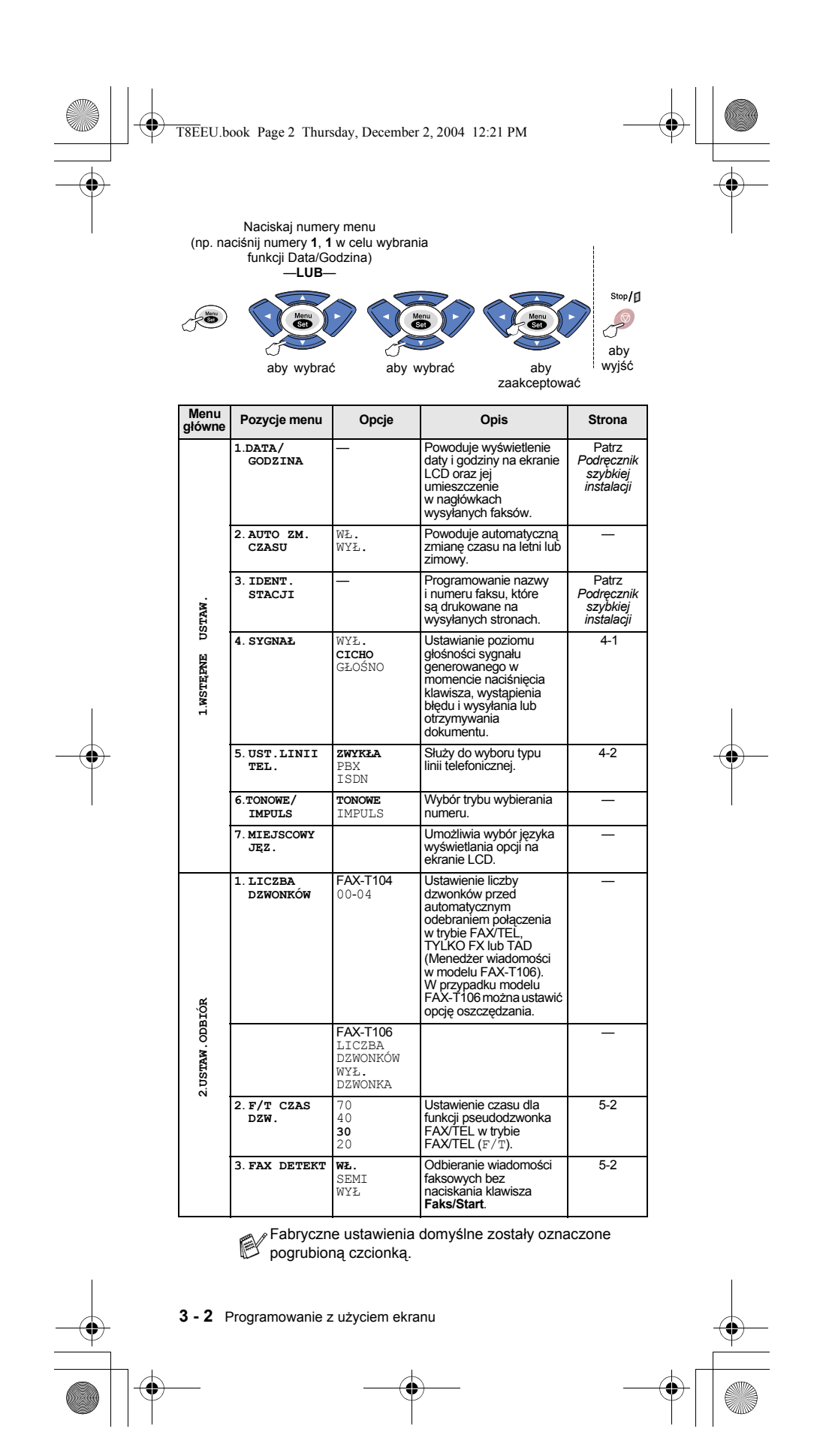

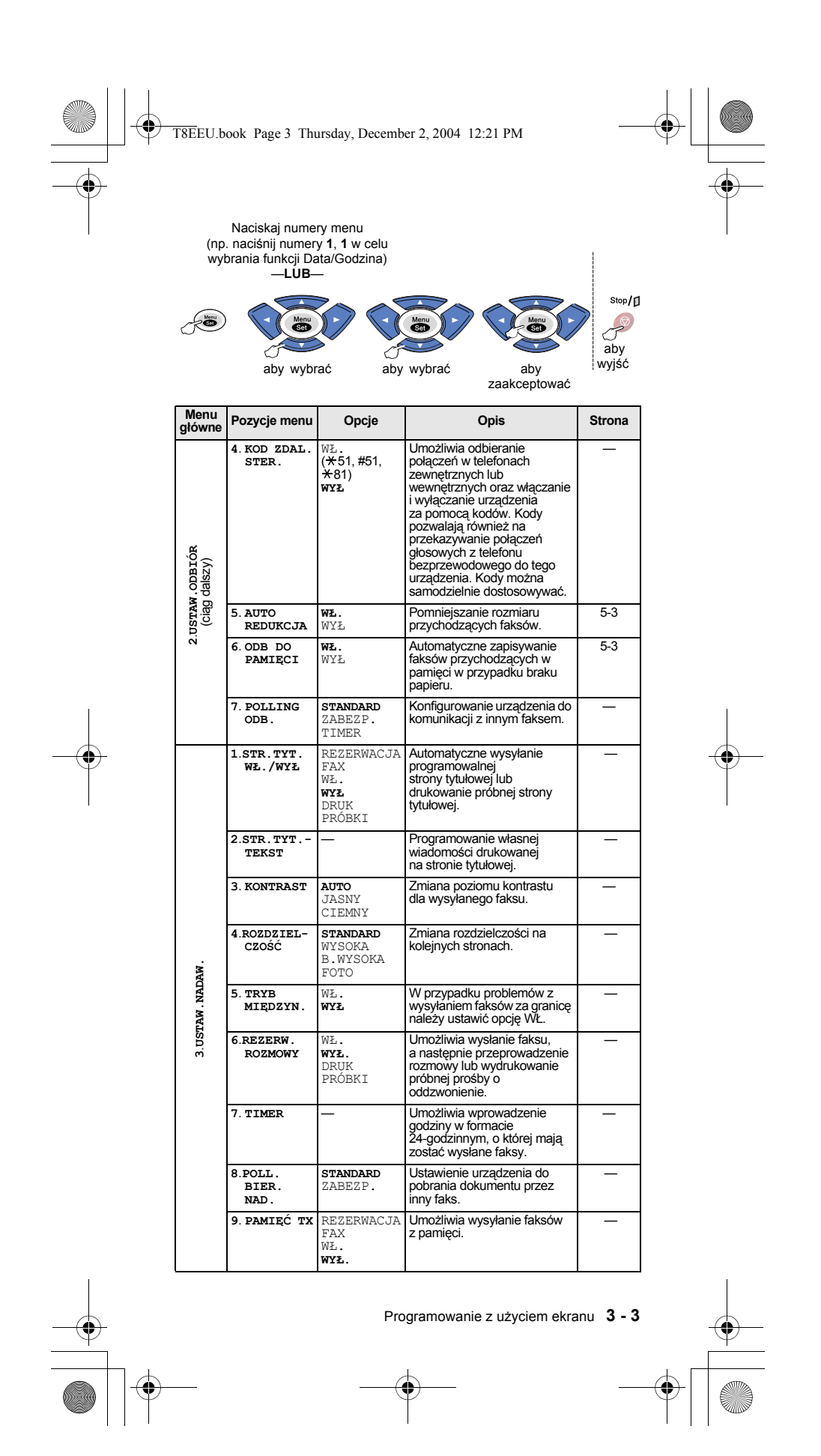

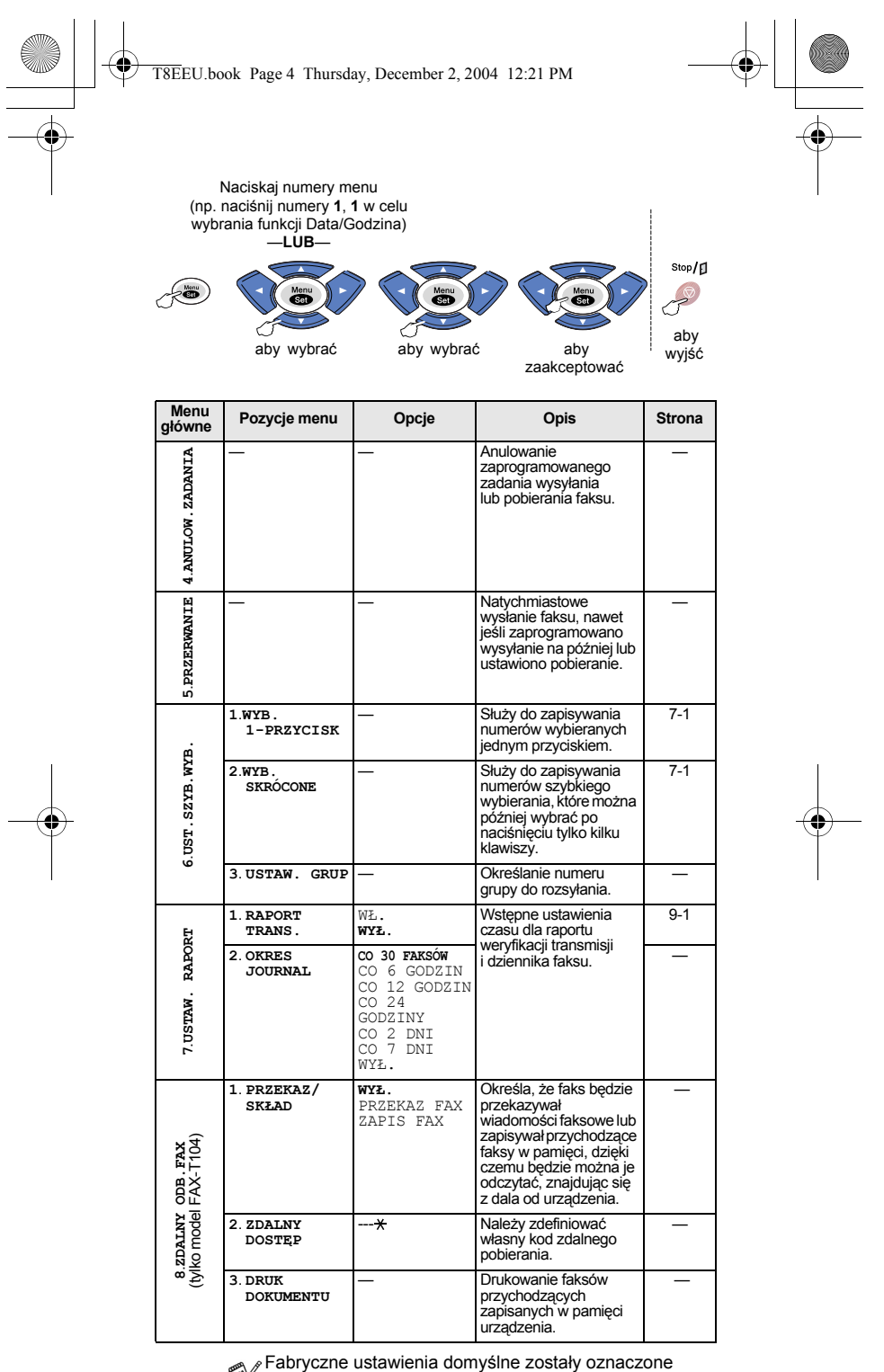

pogrubioną czcionką.

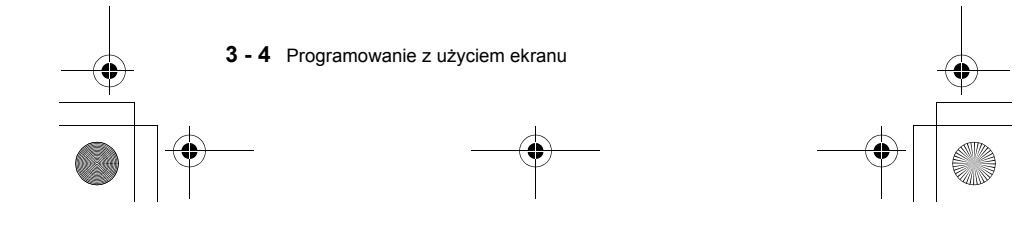

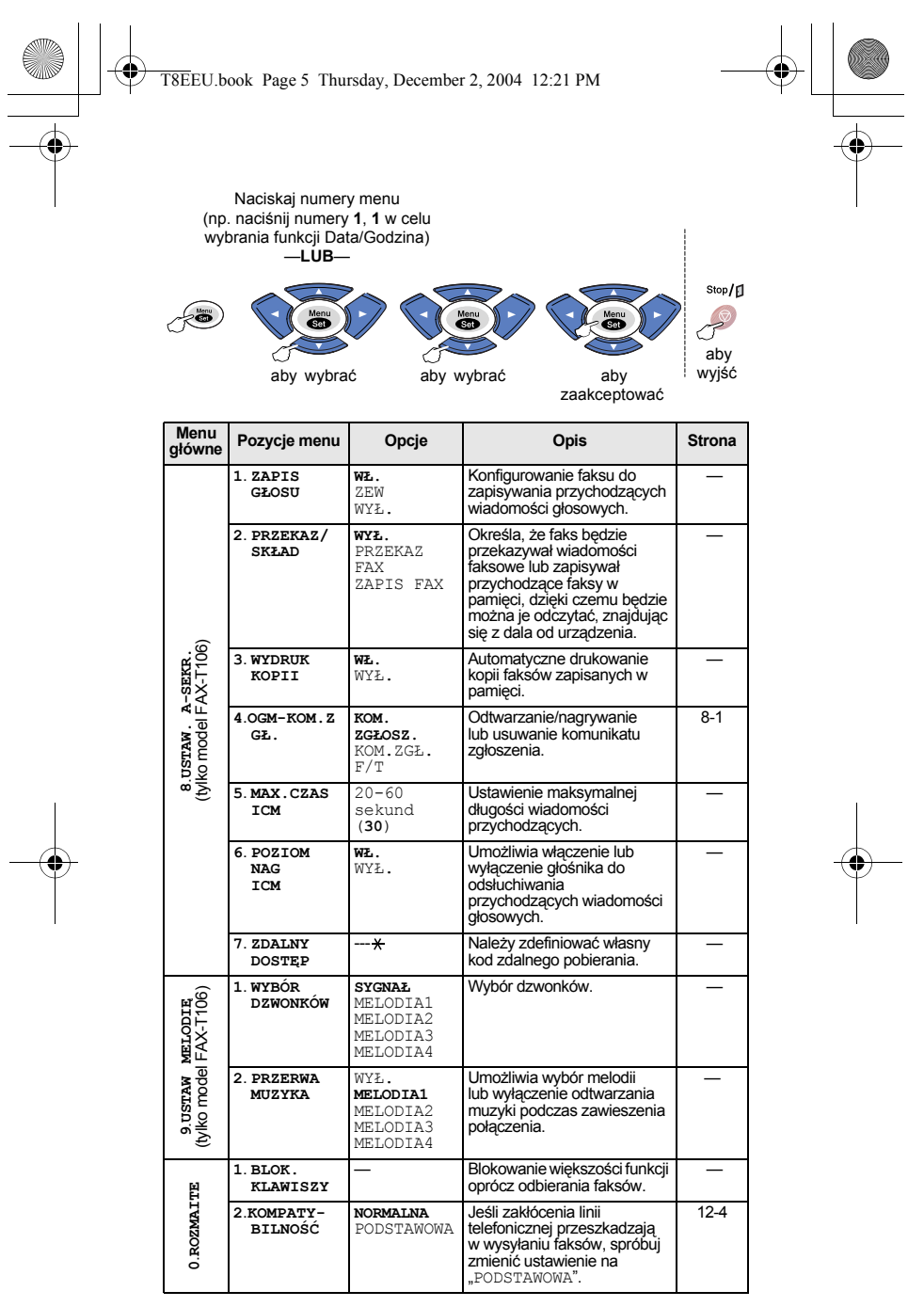

Fabryczne ustawienia domyślne zostały oznaczone pogrubioną czcionką.

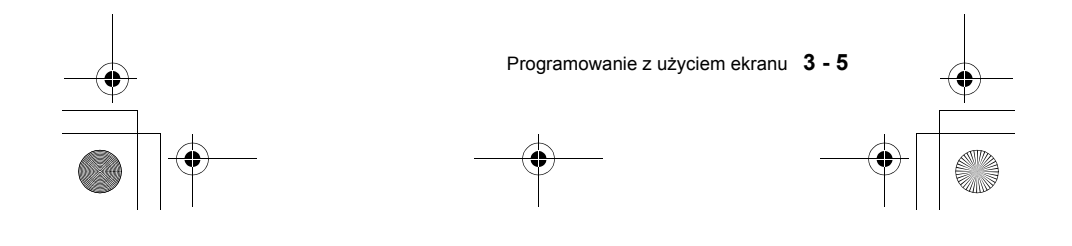

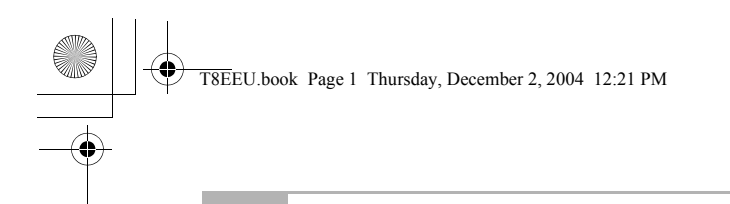

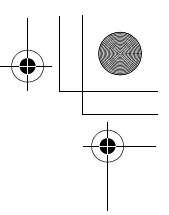

### **4 Wstępne ustawienia**

#### **Rozpoczęcie pracy**

#### **Ustawianie głośności sygnału**

Głośność sygnału można zmieniać. Ustawieniem domyślnym (fabrycznym) jest CICHO. Gdy sygnał jest włączony, jest emitowany za każdym razem, gdy zostanie naciśnięty klawisz, popełniony błąd lub wysłany albo odebrany faks.

4.SYGNAŁ

- *1* Naciśnij klawisze **Menu/Ustaw**, **1** i **4**. (CICHO, GŁOŚNO lub WYŁ)
- *2* Naciśnij klawisz ▲ lub ▼, aby wybrać żądaną opcję.
- Naciśnij klawisz **Menu/Ustaw**.
- *3* Naciśnij klawisz **Stop/Wyjście**.

#### **Ustawianie głośności głośnika**

Głośność głośnika można regulować.

- *1* W modelu FAX-T104 podnieś słuchawkę i naciśnij klawisz **Tel**. W modelu FAX- T106 naciśnij klawisz **Aparat Gł.mów**.
- 2 Poziom głośności reguluje się za pomocą klawiszy < Wybrane ustawienie jest wyświetlane na ekranie. Każde naciśnięcie klawisza powoduje zmianę poziomu głośności o jedną pozycję. Nowe ustawienie będzie obowiązywało do chwili wprowadzenia kolejnej zmiany.
- *3* Aby zakończyć ustawianie, naciśnij klawisz **Tel** (model FAX-T104) lub **Aparat Gł.mów**.

 $\mathbb{R}$  (tylko model FAX-T106)

- Głośność można regulować podczas odsłuchiwania komunikatu zgłoszeniowego i zapisanych wiadomości głosowych, naciskając przycisk <>>
(lub  $\sqrt{\phantom{a}}$  lub  $\sqrt{\phantom{a}}$  </>
(lub  $\sqrt{\phantom{a}}$  </
- Jeśli dla monitorowania nagrywania wiadomości przychodzących zostanie ustawiona opcja WYŁ (**Menu/Ustaw**, **8**, **6**), podczas nagrywania głośnik zostanie wyłączony i nie będzie słychać, jak dzwoniący zostawiają wiadomości. Głośność dla pozostałych operacji można w dalszym ciągu regulować za pomocą klawiszy ◀ i ▶.

#### **Ustawianie głośności dzwonka**

Dzwonek można całkowicie wyłączyć. Można też regulować jego głośność, gdy urządzenie jest w stanie bezczynności (nie jest używane). Poziom głośności reguluje się za pomocą klawiszy  $\triangleleft \setminus \{i\}$ Każde naciśnięcie tych klawiszy spowoduje wydanie dźwięku przez faks, dzięki czemu można usłyszeć aktywny dzwonek, którego ustawienie jest widoczne na ekranie LCD. Głośność zmieni się po każdym naciśnięciu klawisza. Nowe ustawienie będzie obowiązywało do chwili wprowadzenia kolejnej zmiany.

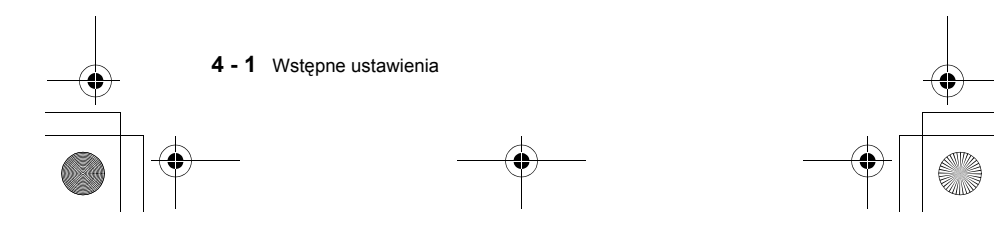

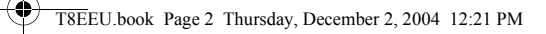

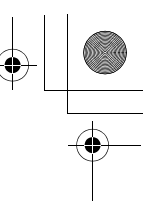

#### **Ustawianie typu linii telefonicznej**

Jeśli w celu wysyłania faksów urządzenie zostanie podłączone do linii obsługiwanej przez centralę PABX (PBX) lub linii ISDN, należy odpowiednio zmienić ustawienie typu linii telefonicznej. Służy do tego poniższa procedura:

- *1* Naciśnij klawisze **Menu/Ustaw**, **1** i **5**. 5.UST.LINII TEL.
- *2* Naciśnij klawisz ▲ lub ▼, aby wybrać typ linii PBX, ISDN (lub ZWYKŁA). Naciśnij klawisz **Menu/Ustaw**.
- *3* Naciśnij klawisz **Stop/Wyjście**.

#### **Ustawienia centrali PABX i przekazywania**

Urządzenie jest wstępnie skonfigurowane do podłączenia do publicznej sieci telefonicznej (PSTN). Jednak w wielu biurach używany jest centralny system telefoniczny lub prywatna centrala abonencka (PABX). Omawiany faks można podłączyć do większości central PABX. Wbudowany mechanizm wywoływania obsługuje tylko funkcję TBR (timed break recall). Funkcja ta jest obslugiwana przez większość central PABX. Służy do uzyskiwania dostępu do linii zewnętrznej lub do przekazywania połączenia na inny numer wewnętrzny. Funkcja ta działa, gdy naciśnięty jest klawisz **Centralka**.

Naciśnięcie klawisza **Centralka** można zaprogramować jako Nacisnięcie nawisza venu ana można zaprogramowego.<br>Część numeru zapisanego do wybierania jednym przyciskiem lub do szybkiego wybierania. Podczas programowania numerów do wybierania jednym przyciskiem lub szybkiego wybierania (**Menu/Ustaw**, **6**, **1** lub **6**, **2**) najpierw należy nacisnąć klawisz Centralka (na wyświetlaczu pojawi się znak "!"), a następnie wprowadzić numer telefonu. Dzięki temu przed każdym wybieraniem numeru przy użyciu jednego przycisku lub szybkiego wybierania nie trzeba naciskać klawisza **Centralka**. (Patrz *Wybieranie jednym przyciskiem* na stronie 6-1 i *Szybkie wybieranie* na stronie 6-1.)

Jeśli jednak dla opcji PABX ustawiona jest wartość WYŁ, nie można korzystać z wybierania jednym przyciskiem ani szybkiego wybierania w przypadku numerów, w których zaprogramowano naciśnięcie klawisza **Centralka**.

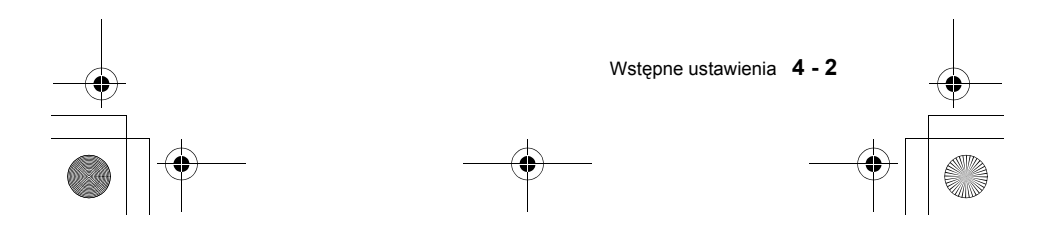

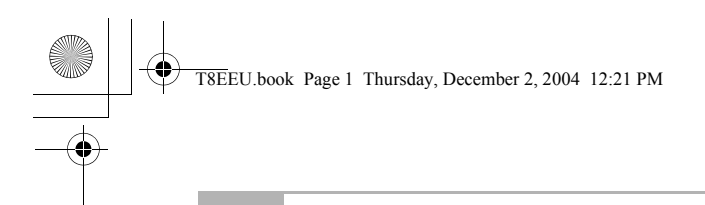

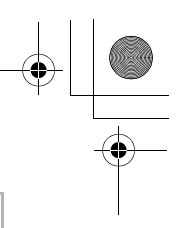

### **5 Ustawienia odbioru**

### **Podstawowe operacje odbierania**

#### **Wybór trybu odbioru**

W urządzeniu są obsługiwane cztery różne tryby odbioru. Można spośród nich wybrać tryb najlepiej odpowiadający potrzebom użytkownika.

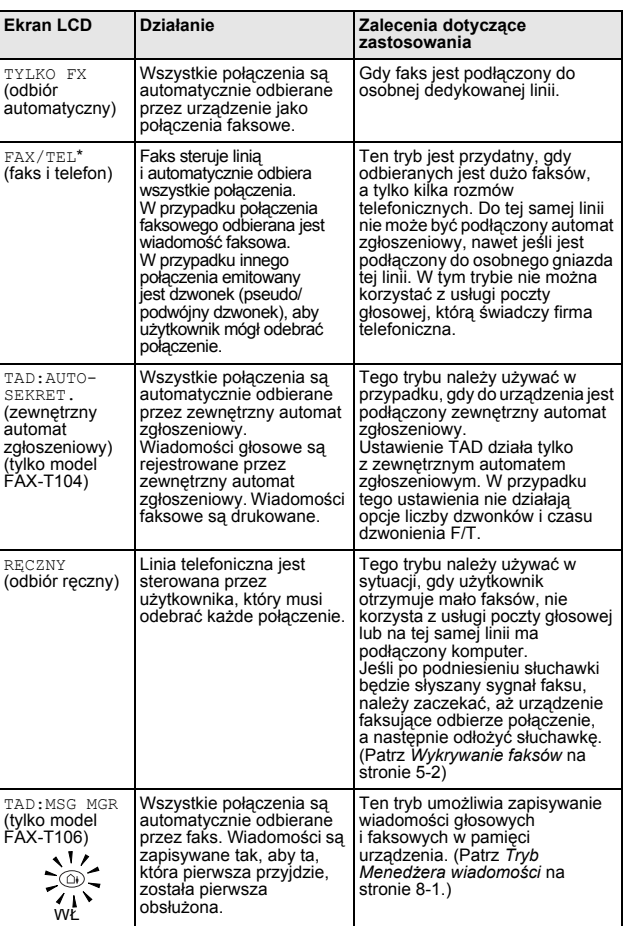

\* W trybie FAX/TEL konieczne jest określenie wartości parametrów LICZBA DZWONKÓW i F/T CZAS DZW. Jeśli do linii są podłączone telefony wewnętrzne, dla ustawienia LICZBA DZWONKÓW należy określić wartość 4.

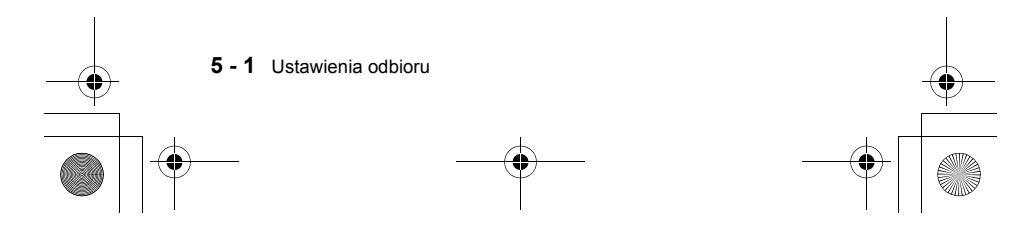

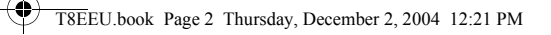

#### **Aby wybrać lub zmienić tryb odbioru**

- *1* Naciśnij klawisz **Tryb**.
- Na ekranie LCD zostanie wyświetlony aktualnie wybrany tryb.
- *2* Kontynuuj naciskanie klawisza **Tryb**, dopóki nie zostanie wyświetlona nowa pozycja. Po upływie 2 s na ekranie zostanie wyświetlona data i godzina oraz nowe ustawienie trybu odbioru.

#### **Ustawianie czasu dzwonienia F/T (tylko tryb FAX/TEL)**

Jeśli dla trybu odbioru ustawiona zostanie wartość FAX/TEL, należy określić czas trwania pseudodzwonka dla przypadku połączenia głosowego (w przypadku połączenia faksowego faks zostanie wydrukowany). Pseudodzwonek jest emitowany po dzwonku pochodzącym z centrali telefonicznej. Pseudodzwonek dotyczy tylko faksu. Żaden inny telefon podłączony do tej samej linii telefonicznej nie zadzwoni. Połączenie to można jednak odebrać przy użyciu dowolnego telefonu wewnętrznego podłączonego do osobnego gniazda tej samej linii, co faks (patrz temat *Wykrywanie faksów* poniżej).

*1* Naciśnij klawisze **Menu/Ustaw**, **2** i **2**.

2.F/T CZAS DZW.

3.FAX DETEKT

- *2* Za pomocą klawiszy ▲ i ▼ wybierz czas trwania dzwonka informującego o połączeniu głosowym (20, 30, 40 lub 70 sekund).
	- Naciśnij klawisz **Menu/Ustaw**.
- *3* Naciśnij klawisz **Stop/Wyjście**.

#### **Wykrywanie faksów**

Ta funkcja umożliwia odbieranie połączeń faksowych bez konieczności naciskania klawisza **Faks/Start** lub wprowadzania kodu odbioru faksu  **5 1** po usłyszeniu sygnału połączenia. Wystarczy unieść słuchawkę na klika sekund. Po wybraniu opcji WŁ. połączenia faksowe są odbierane automatycznie, nawet jeśli zostanie podniesiona słuchawka faksu, telefonu wewnętrznego lub telefonu zewnętrznego. Jeśli na ekranie LCD jest komunikat PRZYJM. (lub jeśli w podniesionej słuchawce telefonu wewnętrznego podłączonego do osobnego gniazda słychać charakterystyczny dźwięk faksu), wystarczy odłożyć słuchawkę i faks zostanie odebrany automatycznie. W przypadku ustawienia SEMI urządzenie może odebrać faks tylko wtedy, gdy połączenie zostanie odebrane przez użytkownika przy użyciu tego urządzenia.

- *1* Naciśnij klawisze **Menu/Ustaw**, **2** i **3**.
- *2* Za pomocą klawiszy ▲ i ▼ wybierz opcję WŁ., SEMI lub WYŁ. Naciśnij klawisz **Menu/Ustaw**.
- *3* Naciśnij klawisz **Stop/Wyjście**.

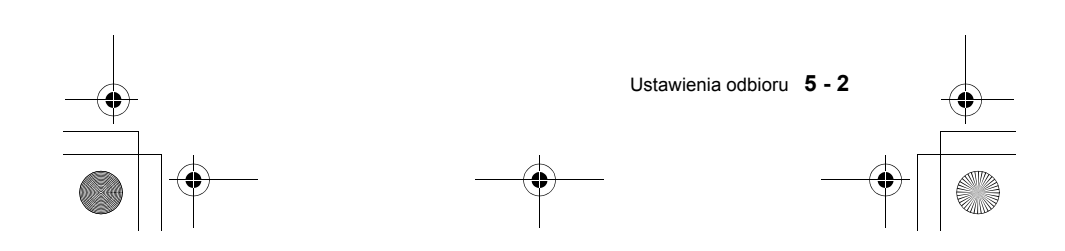

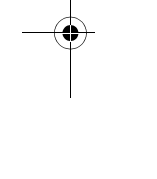

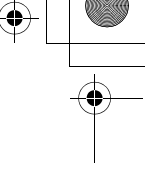

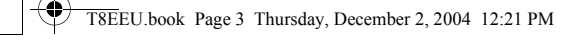

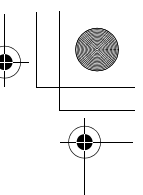

#### **Drukowanie pomniejszonego faksu przychodzącego (automatyczne zmniejszanie)**

Jeśli wybrana zostanie opcja AUTO, faks zostanie automatycznie pomniejszony tak, aby zmieścił się na jednej stronie A4 niezależnie od rozmiaru dokumentu.

*1* Naciśnij klawisze **Menu/Ustaw**, **2** i **5**. *2* Za pomocą klawiszy ▲ i ▼ wybierz

5.AUTO REDUKCJA

- ustawienie WŁ. (lub WYŁ). Naciśnij klawisz **Menu/Ustaw**.
- *3* Naciśnij klawisz **Stop/Wyjście**.
- Funkcję należy włączyć, jeśli odbierane są faksy podzielone na dwie strony. Może to jednak również spowodować, że za długie dokumenty także będą drukowane na dwóch stronach.
	- Jeśli przy włączonej funkcji automatycznego pomniejszania zostanie odebrany dokument, który jest mniejszy od rozmiaru papieru, nie zostanie on zmniejszony i rozmiar wydruku będzie taki sam, jak rozmiar oryginału.

#### **Odbiór do pamięci**

Jeśli podczas odbierania faksu zabraknie papieru w zasobniku, na wyświetlaczu pojawi się komunikat BRAK PAPIERU. Należy wtedy włożyć papier do zasobnika. (Patrz *Ładowanie papieru* na stronie 2-1.) **Jeśli funkcja odbioru do pamięci jest ustawiona jako WŁ.**

Jeśli dostępna jest wystarczająca ilość pamięci, odbieranie bieżącego faksu będzie kontynuowane. Kolejne faksy przychodzące również będą odbierane do chwili, gdy zabraknie pamięci. Wtedy połączenia faksowe nie będą odbierane automatycznie. Aby wydrukować wszystkie faksy zapisane w pamięci, należy włożyć papier do zasobnika.

**Jeśli funkcja odbioru do pamięci jest ustawiona jako WYŁ.**

Jeśli dostępna jest wystarczająca ilość pamięci, odbieranie faksu będzie kontynuowane, a pozostałe strony zostaną zapisane w pamięci, o ile jej nie zabraknie. Kolejne faksy nie będą odbierane automatycznie, dopóki do zasobnika nie zostanie włożony papier.

*1* Naciśnij klawisze **Menu/Ustaw**, **2** i **6**.

6.ODB DO PAMIĘCI

- *2* Za pomocą klawiszy ▲ i ▼ wybierz ustawienie WŁ. (lub WYŁ). Naciśnij klawisz **Menu/Ustaw**.
- *3* Naciśnij klawisz **Stop/Wyjście**.

#### **Odbieranie faksu po zakończeniu rozmowy**

Pod koniec rozmowy telefonicznej można poprosić rozmówcę o przesłanie faksu przed jej rozłączeniem.

- *1* Poproś rozmówcę o umieszczenie dokumentu w swoim urządzeniu faksującym i naciśnięcie klawisza **Faks/Start**. Powinien on zaczekać, aż faks wyśle sygnały odbierania (świergot), i dopiero wtedy odłożyć słuchawkę.
- *2* Gdy usłyszysz w słuchawce sygnały CNG, naciśnij klawisz **Faks/Start**.
- *3* Odłóż słuchawkę.

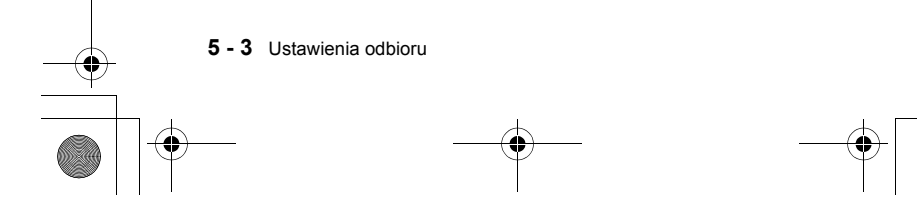

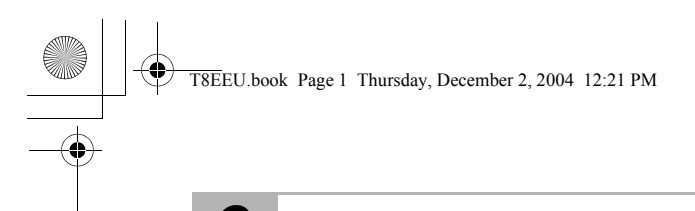

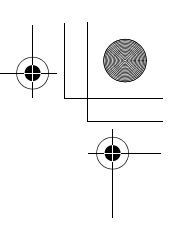

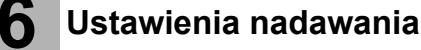

#### **Wybieranie numeru**

Numer telefonu można wybrać na wiele sposobów.

#### **Wybieranie ręczne**

Naciśnij kolejno wszystkie cyfry numeru telefonu lub faksu.

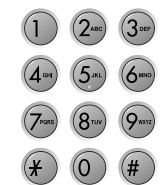

#### **Wybieranie jednym przyciskiem**

Naciśnij klawisz wybierania jednym przyciskiem przypisany do żądanego numeru. (Patrz *Zapisywanie numerów do wybierania jednym przyciskiem* na stronie 7-1)

#### **Szybkie wybieranie**

Naciśnij klawisz **Wł.Fonii/Szukaj**, **#**, a następnie wybierz dwucyfrowy numer szybkiego wybierania.

(Patrz *Zapisywanie numerów do szybkiego wybierania* na stronie 7-1.)

Jeśli po wprowadzeniu numeru szybkiego wybierania na ekranie LCD pojawi się komunikat NIE WPISANE, pod danym kodem nie został zapisany numer telefonu.

#### **Wyszukiwanie**

Nazwy zapisane w pamięci do wybierania jednym przyciskiem i szybkiego wybierania można wyszukiwać. Aby wyszukać żądany numer, naciśnij klawisz **Wł.Fonii/Szukaj** oraz jeden z klawiszy nawigacyjnych  $($  ub  $\blacktriangleright$ ).

(Patrz *Zapisywanie numerów do wybierania jednym przyciskiem* na stronie 7-1 i *Zapisywanie numerów do szybkiego wybierania* na stronie 7-1.)

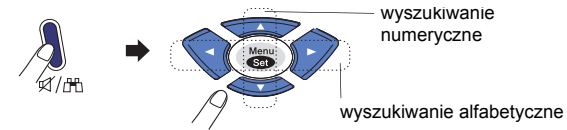

#### **Ponowne wybieranie numeru faksu**

Jeśli faks jest wysyłany ręcznie i linia jest zajęta, w celu ponownego wybrania numeru można nacisnąć klawisz **Powtórz/Pauza**, a następnie klawisz **Faks/Start**. Aby nawiązać drugie połączenie

z ostatnio wybieranym numerem, można zaoszczędzić czas, naciskając klawisz **Powtórz/Pauza**, a następnie klawisz **Faks/Start**.

Klawisz **Powtórz/Pauza** działa tylko w przypadku numerów wybieranych przy użyciu panelu sterowania.

*Jeśli faks jest wysyłany automatycznie* i linia jest zajęta, numer zostanie automatycznie trzykrotnie wybrany w odstępach pięciominutowych.

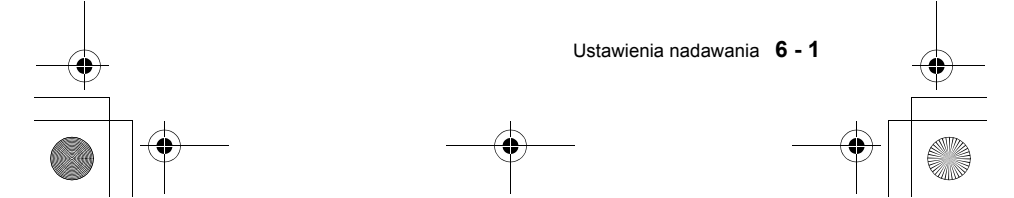

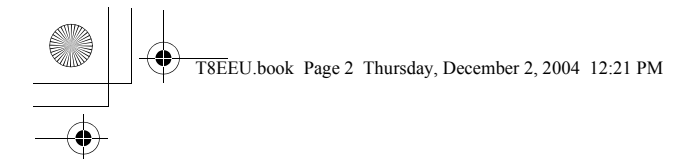

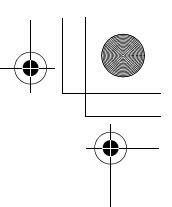

### **Wysyłanie faksu**

#### **Przesyłanie automatyczne**

Jest to najłatwiejszy sposób wysłania faksu. Długość dokumentów musi mieścić się w przedziale od 150 do 600 mm, a ich szerokość w przedziale od 148 do 216, niezależnie od szerokości arkuszy papieru.

**WAŻNE:** Nie należy podnosić słuchawki ani naciskać klawisza **Aparat Gł.mów** (tylko model FAX-T106).

- *1* Włóż dokument do automatycznego podajnika dokumentów, stroną do skanowania skierowaną w dół, krawędzią górną do przodu.
- *2* Dopasuj prowadnice papieru do szerokości dokumentu.

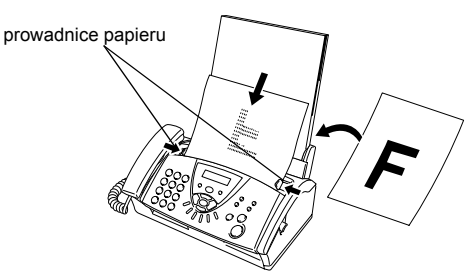

- *3* Wprowadź numer faksu, wykorzystując wybieranie jednym przyciskiem, szybkie wybieranie, wyszukiwanie lub klawiaturę. (Patrz *Wybieranie jednym przyciskiem* na stronie 6-1, *Szybkie wybieranie*, strona 6-1 i *Wyszukiwanie* na stronie 6-1.)
- *4* Naciśnij klawisz **Faks/Start**.
- Nie używaj papieru pozwijanego, pomarszczonego,  $\mathsf{O}$ poskładanego, podartego, papieru ze zszywkami, spinaczami, wklejkami i sklejonego taśmą.

#### **Przesyłanie ręczne**

W przypadku ręcznego wysyłania faksu słychać sygnały wybierania, dzwonienia i odbierania faksu.

- *1* Włóż dokument do automatycznego podajnika dokumentów stroną do kopiowania skierowaną w dół.
- *2* Podnieś słuchawkę i zaczekaj na sygnał wybierania. —**LUB**—

Naciśnij klawisz **Aparat Gł.mów** (tylko model FAX-T106) i zaczekaj na sygnał wybierania.

- *3* Wprowadź numer faksu, z którym chcesz nawiązać połączenie. (Numer można wprowadzić za pomocą klawiatury, wybierania jednym przyciskiem, szybkiego wybierania lub klawisza **Wł.Fonii/Szukaj)**.
	- (Patrz *Wybieranie numeru* na stronie 6-1.)
- *4* Po usłyszeniu sygnału faksu naciśnij klawisz **Faks/Start**.
	- NAD.
- *5* Jeśli słuchawka jest podniesiona, odłóż ją.

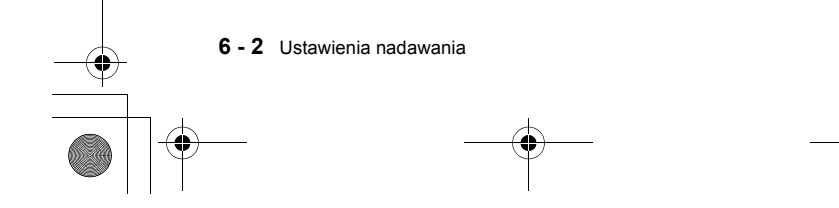

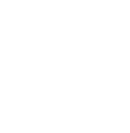

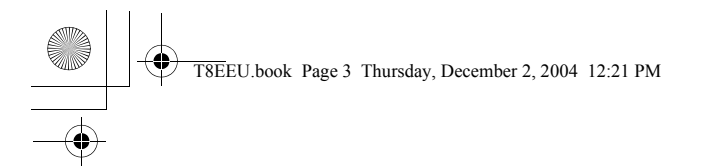

#### **Wysyłanie faksu po zakończeniu rozmowy**

Faks można wysłać rozmówcy po zakończeniu rozmowy, przed jej rozłączeniem.

- *1* Poproś rozmówcę, aby przed rozłączeniem połączenia zaczekał na sygnały faksu, a następnie nacisnął klawisz **Fax/Start**.
- *2* Włóż dokument do automatycznego podajnika dokumentów stroną do kopiowania skierowaną w dół. Naciśnij klawisz **Faks/Start**.

Na ekranie LCD pojawi się komunikat:

*3* Odłóż słuchawkę.

#### **Podstawowe operacje wysyłania**

#### **Wysyłanie faksów z różnymi ustawieniami**

Wysyłając faks, można wybrać dowolną kombinację ustawień kontrastu, rozdzielczości, trybu międzynarodowego, faksu z opóźnieniem, pollingu i wysyłania z pamięci.

Po zaakceptowaniu każdego ustawienia na ekranie LCD pojawia się monit o wprowadzenie kolejnych

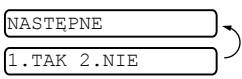

NAD.

Naciśnij klawisz **1**, aby wybrać więcej ustawień. Na ekranie LCD pojawi się menu USTAW.NADAW.

 $\big($ 

—**LUB**—

ustawień:

Naciśnij klawisz **2**, aby zakończyć wprowadzanie ustawień i przejść do następnego punktu.

#### **Jakość faksu**

Jeśli w podajniku automatycznym znajduje się dokument, można tymczasowo (tylko dla tego dokumentu) zmienić ustawienie za pomocą klawisza **Jakość**. Naciskaj klawisz **Jakość**, aż na ekranie LCD pojawi się żądane ustawienie.

#### **Anulowanie trwającej operacji wysyłania faksu**

Aby anulować wysyłanie faksu w czasie, gdy urządzenie go skanuje, wybiera numer lub wysyła faks, naciśnij klawisz **Stop/Wyjście**.

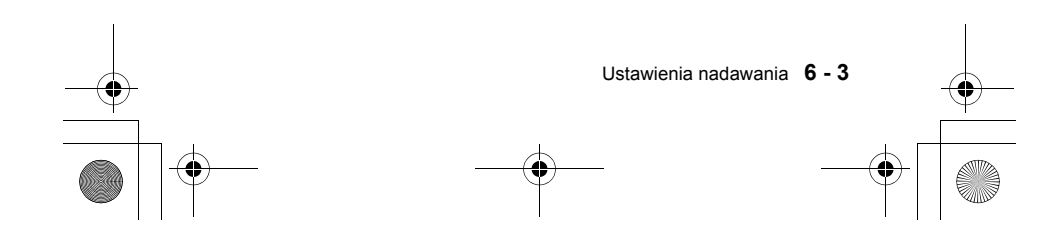

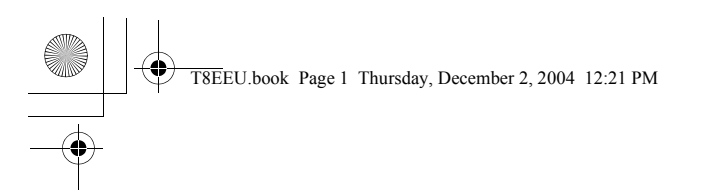

# **7 Szybkie wybieranie numerów i opcje wybierania**

#### **Zapisywanie numerów w celu ich łatwego wybierania**

W faksie są dostępne następujące tryby łatwego wybierania numerów: wybieranie jednym przyciskiem, szybkie wybieranie oraz wybieranie grupowe do rozsyłania faksów. Gdy użytkownik wybiera numer szybkiego wybierania, na ekranie LCD jest wyświetlana nazwa abonenta, jeśli została zapisana, lub numer.

Utrata zasilania nie powoduje skasowania numerów szybkiego P wybierania zapisanych w pamięci.

#### **Zapisywanie numerów do wybierania jednym przyciskiem**

Faks jest wyposażony w klawisze wybierania jednym przyciskiem. Można pod nimi zapisać numery telefonów do automatycznego wybierania (patrz Patrz *Wybieranie jednym przyciskiem* na stronie 7-2). Klawisze wybierania jednym przyciskiem znajdują się z prawej strony panelu sterowania.

- *1* Naciśnij klawisze **Menu/Ustaw**, **6** i **1**. 1.WYB.1-PRZYCISK
- *2* Naciśnij klawisz wybierania jednym przyciskiem, do którego chcesz przypisać numer.
- *3* Wprowadź numer (do 20 cyfr). Naciśnij klawisz **Menu/Ustaw**.

Aby w numerze umieścić pauzę (na przykład w celu nawiązana

połączenia z linią zewnętrzną), podczas wpisywania cyfr naciśnij klawisz **Powtórz/Pauza**. Każde naciśnięcie klawisza **Powtórz/ Pauza** spowoduje wstawienie podczas wybierania numeru przerwy o długości 3,5 s. Na ekranie pauza będą oznaczone myślnikami.

NAZWA:

*4* Za pomocą klawiatury wprowadź nazwę (do 15 znaków). Naciśnij klawisz **Menu/Ustaw**.

Wpisując litery, można korzystać z tabeli.

- —**LUB**—
- Naciśnij klawisz **Menu/Ustaw**, aby zapisać numer bez nazwy.
- *5* Za pomocą klawisza ▲ lub ▼ wybierz rodzaj numeru, a następnie naciśnij klawisz **Menu/Ustaw**.
- *6* Aby zapisać kolejny numer dla wybierania jednym przyciskiem, wróć do punktu 2.
	- —**LUB**—

Naciśnij klawisz **Stop/Wyjście**, aby wyjść z menu.

#### **Zapisywanie numerów do szybkiego wybierania**

Dzięki szybkiemu wybieraniu można nawiązać połączenie, naciskając tylko kilka klawiszy (klawisz **Wł.Fonii/Szukaj**, **#**, dwucyfrowy numer oraz klawisz **Faks/Start**). W faksie można zapisać 100 takich numerów.

*1* Naciśnij klawisze **Menu/Ustaw**, **6** i **2**. 2.WYB.SKRÓCONE

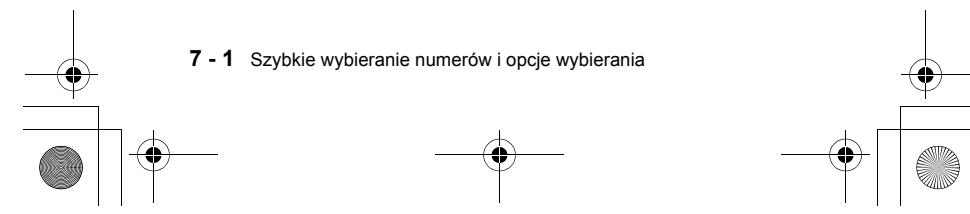

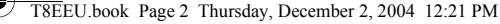

*2* Za pomocą klawiatury wprowadź dwucyfrowy numer szybkiego wybierania (00–99). (Na przykład wprowadź numer **0 5**). Naciśnij klawisz **Menu/Ustaw**.

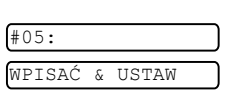

- *3* Wprowadź numer telefonu lub faksu (do 20 cyfr). Naciśnij klawisz **Menu/Ustaw**.
- *4* Za pomocą klawiatury wprowadź nazwę (do 15 znaków). Naciśnij klawisz **Menu/Ustaw**. —**LUB**—

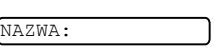

- Naciśnij klawisz **Menu/Ustaw**, aby zapisać numer bez nazwy.
- *5* Za pomocą klawisza ▲ lub ▼ wybierz rodzaj numeru, a następnie naciśnij klawisz **Menu/Ustaw**.
- *6* Aby zapisać kolejny numer dla szybkiego wybierania, wróć do punktu 2. —**LUB**—

Naciśnij klawisz **Stop/Wyjście**.

#### **Opcje wybierania numerów**

Faksu można używać do prowadzenia zwykłych rozmów telefonicznych, wybierając numery ręcznie lub przy użyciu wyszukiwania, wybierania jednym przyciskiem i szybkiego wybierania. Do nawiązywania połączeń można używać słuchawki.

Podczas szybkiego wybierania numeru na ekranie LCD jest wyświetlana zapisana nazwa lub, w przypadku braku nazwy, tylko numer.

#### **Wybieranie ręczne**

Ręczne wybieranie numeru polega kolejnym wciśnięciu wszystkich cyfr tworzących numer telefonu.

- *1* Podnieś słuchawkę. —**LUB**—
	- Naciśnij klawisz **Aparat Gł.mów**. (tylko model FAX-T106)
- *2* Gdy usłyszysz sygnał wybierania, wybierz numer z klawiatury.
- *3* Aby zakończyć połączenie, odłóż słuchawkę. —**LUB**—

Naciśnij klawisz **Aparat Gł.mów**. (tylko model FAX-T106)

#### **Wybieranie jednym przyciskiem**

*1* Podnieś słuchawkę. —**LUB**—

Naciśnij klawisz **Aparat Gł.mów** (tylko model FAX-T106).

- *2* Po usłyszeniu sygnału wybierania naciśnij klawisz wybierania jednym przyciskiem przypisany do żądanego numeru.
- *3* Aby zakończyć połączenie głosowe, odłóż słuchawkę. —**LUB**—

Naciśnij klawisz **Aparat Gł.mów** (tylko model FAX-T106).

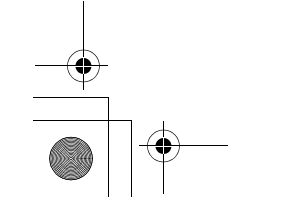

Szybkie wybieranie numerów i opcje wybierania **7 - 2**

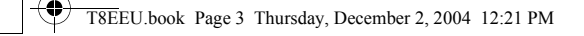

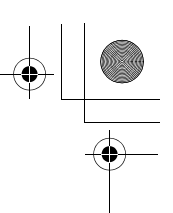

#### **Szybkie wybieranie**

- *1* Podnieś słuchawkę.
	- —**LUB**—
	- Naciśnij klawisz **Aparat Gł.mów** (tylko model FAX-T106).
- *2* Po usłyszeniu sygnału wybierania naciśnij kolejno klawisze **Wł.Fonii/Szukaj** i **#**, a następnie wybierz dwucyfrowy numer szybkiego wybierania.
- *3* Aby zakończyć połączenie głosowe, odłóż słuchawkę. —**LUB**—

Naciśnij klawisz **Aparat Gł.mów**.

#### **Wyszukiwanie**

Nazwy zapisane w pamięci do wybierania jednym przyciskiem i szybkiego wybierania można wyszukiwać. (Patrz *Zapisywanie numerów do wybierania jednym przyciskiem* na stronie 7-1 i *Zapisywanie numerów do szybkiego wybierania* na stronie 7-1.)

- *1* Podnieś słuchawkę.
	- —**LUB**—
	- Naciśnij klawisz **Aparat Gł.mów** (tylko model FAX-T106).
- *2* Naciśnij klawisz **Wł.Fonii/Szukaj**, a następnie za pomocą klawiatury wprowadź pierwszą literę szukanej nazwy.
- $3$  Klawisze  $\triangleleft i \triangleright$  umożliwiają alfabetycznie przeszukiwanie wyświetlanych nazw.
- *4* Gdy na ekranie pojawi się nazwa miejsca, z którym chcesz się połączyć, naciśnij klawisz **Faks/Start**, aby rozpocząć wybieranie numeru.
- *5* Aby zakończyć połączenie, odłóż słuchawkę. —**LUB**—

Naciśnij klawisz **Aparat Gł.mów** (tylko model FAX-T106).

#### **Pauza**

Aby między cyframi wstawić pauzę o długości 3,5 s, należy nacisnąć klawisz **Powtórz/Pauza**. W przypadku wybierania numeru odległego miejsca można nacisnąć klawisz **Powtórz/Pauza** tyle razy, ile trzeba, aby odpowiednio wydłużyć pauzę.

#### **Wyciszanie**

- *1* Naciśnij klawisz **Wł.Fonii/Szukaj**, aby zawiesić połączenie.
- *2* Odłożenie słuchawki nie spowoduje rozłączenia rozmowy.
- *3* Podnieś słuchawkę lub naciśnij klawisz **Wł.Fonii/Szukaj** (tylko model FAX-T106), aby przywrócić połączenie.

W przypadku naciśnięcia klawisza **Wł.Fonii/Szukaj** bez podniesienia słuchawki lub naciśnięcia klawisza **Aparat Gł.mów** (tylko model FAX-T106) klawisz ten działa jako klawisz wyszukiwania.

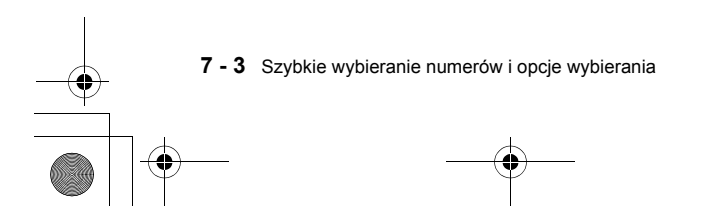

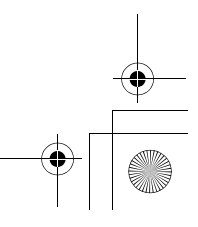

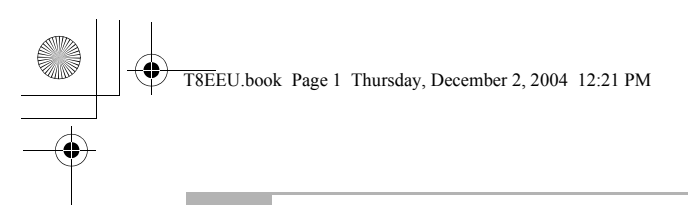

#### **8 Menedżer wiadomości** (tylko model FAX-T106)

#### **Tryb Menedżera wiadomości**

Tryb Menedżera wiadomości umożliwia zapisywanie przychodzących faksów i wiadomości głosowych w elastycznej pamięci. W pamięci można zapisać do **15** minut wiadomości głosowych lub do **20** stron dokumentów. Rzeczywista liczba stron zapisanych w pamięci zależy od ich zawartości i użytej rozdzielczości. Pamięć dla wiadomości faksowych i wiadomości głosowych jest wspólna. Są one zapisywane tak, aby były obsługiwane w kolejności ich odebrania. Każdą wiadomość głosową i faks można pobrać zdalnie.

Aby można było korzystać z trybu Menedżera wiadomości, trzeba nagrać komunikat zgłoszenia (Patrz *Nagrywanie komunikatu zgłoszenia Menedżera wiadomości (KOM.ZGŁOSZ.)* poniżej).

#### **Konfigurowanie Menedżera wiadomości**

Konfigurowanie Menedżera powinno przebiegać w następującej kolejności:

- *1* Wybranie opcji zapisywania wiadomości głosowych (w razie potrzeby również opcji przekazywania/zapisywania faksów).
- *2* Nagranie komunikatu zgłoszenia Menedżera wiadomości (KOM.ZGŁOSZ.).
- *3* Włączenie trybu Menedżera wiadomości (automatu zgłoszeniowego) poprzez naciśnięcie klawisza  $\widehat{(a)}$ .

#### **Nagrywanie komunikatu zgłoszenia Menedżera wiadomości (KOM.ZGŁOSZ.)**

Nagranie komunikatu zgłoszenia Menedżera wiadomości (KOM.ZGŁOSZ.) jest drugim krokiem, który należy wykonać, aby można było włączyć Menedżera wiadomości. Należy upewnić się, że długość komunikatu zgłoszenia nie przekracza 20 sekund.

- *1* Naciśnij klawisze **Menu/Ustaw**, **8** i **4**. Na ekranie LCD pojawi się monit o wybranie komunikatu zgłoszenia.
- *2* Za pomocą klawiszy ▲ i ▼ wybierz opcję KOM.ZGŁOSZ. (nie KOM.ZGŁ. F/T).

Naciśnij klawisz **Menu/Ustaw**.

- *3* Za pomocą klawiszy ▲ i ▼ wybierz opcję NAGRAJ WIADOMOŚĆ. Naciśnij klawisz **Menu/Ustaw**.
- *4* Podnieś słuchawkę i nagraj komunikat. **Na przykład:** Dzień dobry. Nie mogę teraz odebrać połączenia. Proszę zostawić wiadomość po usłyszeniu sygnału. Aby wysłać faks, naciśnij klawisze **5 1**, poczekaj na sygnały faksu, a następnie naciśnij klawisz **Faks/Start**.
- *5* Naciśnij klawisz **Stop/Wyjście** i odłóż słuchawkę. Menedżer wiadomości odtworzy nagrany komunikat.
- *6* Naciśnij klawisz **Stop/Wyjście**.

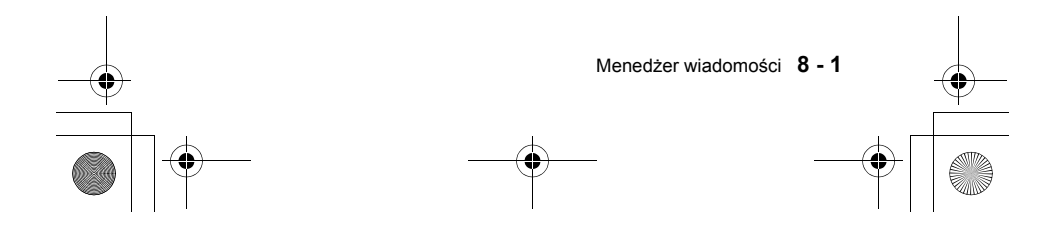

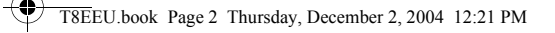

#### **Odsłuchiwanie komunikatu zgłoszenia**

- *1* Naciśnij klawisze **Menu/Ustaw**, **8** i **4**.
- *2* Za pomocą klawiszy ▲ i ▼ wybierz opcję KOM.ZGŁOSZ. (lub KOM.ZGŁ. F/T).
- Naciśnij klawisz **Menu/Ustaw**.
- *3* Za pomocą klawiszy ▲ i ▼ wybierz opcję ODTWÓRZ WIADOM., a następnie naciśnij klawisz **Menu/Ustaw**. Ustaw głośność, naciskając klawisz < lub >.
- *4* Naciśnij klawisz **Stop/Wyjście**.

#### **Usuwanie komunikatu zgłoszenia**

#### *1* Naciśnij klawisze **Menu/Ustaw**, **8** i **4**.

*2* Za pomocą klawiszy ▲ i ▼ wybierz opcję KOM.ZGŁOSZ. (lub KOM.ZGŁ. F/T).

Naciśnij klawisz **Menu/Ustaw**.

- *3* Za pomocą klawiszy ▲ i ▼ wybierz opcję KASUJ WIADOMOŚĆ. Naciśnij klawisz **Menu/Ustaw**.
- *4* Naciśnij klawisz **1**, aby skasować komunikat zgłoszenia. —**LUB**—

Naciśnij klawisz **2**, aby wyjść z menu bez usuwania wiadomości. *5* Naciśnij klawisz **Stop/Wyjście**.

#### **Uaktywnianie trybu Menedżera wiadomości**

Naciśnij i przytrzymaj wciśnięty klawisz  $\widehat{(a_i)}$ , aż zostanie podświetlony, a na ekranie pojawi się opcja TAD:MSG MGR.

Gdy lampka  $\textcircled{1}$ i) nie świeci się, oznacza to, że Menedżer wiadomości jest wyłączony. (Patrz *Konfigurowanie Menedżera wiadomości* na stronie 8-1.)

#### **Odtwarzanie wiadomości głosowych**

Aby odsłuchać zapisane wiadomości głosowe, wykonaj następujące czynności:

*1* Naciśnij klawisz **Odtwórz/Nagraj**.

Ustaw głośność, naciskając klawisz ◀ lub ▶. Wszystkie nowe wiadomości zostaną odtworzone w kolejności ich nagrania. Na ekranie LCD zostanie wyświetlony numer bieżącej wiadomości oraz łączna liczba wiadomości.

Jeśli zostały odebrane informacje o identyfikatorze dzwoniącego, przed rozpoczęciem odtwarzania wiadomości jest emitowany sygnał dźwiękowy, a na wyświetlaczu przez jedną sekundę pojawia się identyfikator osoby dzwoniącej.

Podczas odtwarzania na ekranie LCD jest wyświetlana data i godzina nagrania.

- *2* Aby ponownie odsłuchać daną wiadomość, pod koniec wiadomości naciśnij klawisz  $\blacktriangleright$  . Aby przejść do kolejnej wiadomości, naciśnij klawisz >> . Naciskając kilkukrotnie klawisz i<< i >> i można przejść do określonej wiadomości.
- *3* Naciśnij klawisz **Stop/Wyjście**.

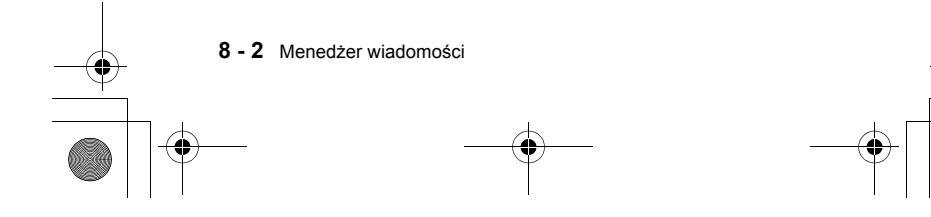

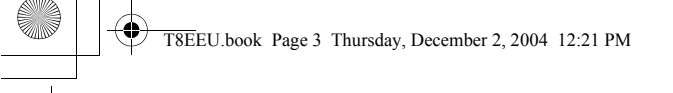

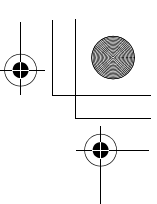

#### **Drukowanie faksu**

Faks zapisany w pamięci jest z niej automatycznie usuwany po jego wydrukowaniu.

- *1* Naciśnij klawisz **Odtwórz/Nagraj**. Po dwóch sekundach urządzenie rozpocznie odtwarzanie wiadomości głosowych.
- *2* Po odtworzeniu wiadomości głosowych na ekranie pojawi się prośba o wskazanie, czy mają zostać wydrukowane faksy

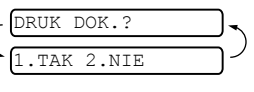

znajdujące się w pamięci. W przypadku braku faksów ten monit nie jest wyświetlany.

*3* Aby wydrukować faksy, naciśnij klawisz **1**. —**LUB**—

Naciśnij klawisz **2**, aby wyjść z menu bez drukowania faksów.

#### **Usuwanie wiadomości**

Jeśli wybrana zostanie opcja usunięcia wszystkich faksów, urządzenie najpierw wydrukuje wszystkie jeszcze niewydrukowane faksy, a dopiero potem usunie je z pamięci. Faksów nie można usuwać pojedynczo. Wiadomości głosowe można usuwać pojedynczo lub wszystkie jednocześnie.

#### **Aby usunąć pojedynczą wiadomość głosową**

- *1* Naciśnij klawisz **Odtwórz/Nagraj**. Urządzenie wyemituje sygnał i rozpocznie odtwarzanie wiadomości. Przed każdą wiadomością jest emitowany jeden długi sygnał, a po jej zakończeniu — dwa krótkie sygnały.
- *2* Aby usunąć określoną wiadomość, naciśnij klawisz **Kasuj** natychmiast po usłyszeniu dwóch krótkich

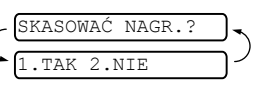

- sygnałów lub w trakcie odtwarzania wiadomości.
- *3* Naciśnij klawisz **1**, aby usunąć wiadomość. —**LUB**—
- Aby anulować zadanie, naciśnij klawisz **2**.
- *4* Naciśnij klawisz **Stop/Wyjście**.

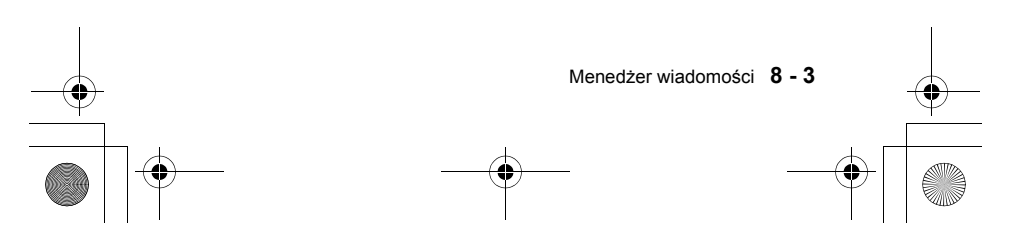

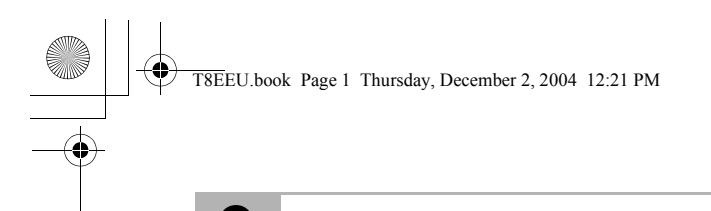

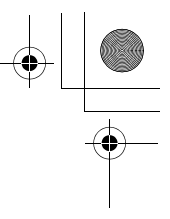

### **9 Drukowanie raportów**

#### **Faks — ustawienia i działanie**

Po każdym wysłanym faksie urządzenie może drukować raport z transmisji. Ponadto w wyznaczonych odstępach czasu może być drukowany dziennik wysłanych i odebranych faksów.

#### **Dostosowywanie raportu weryfikacji transmisji**

Raport weryfikacji transmisji może posłużyć jako dowód wysłania faksu. Zawiera on godzinę i datę transmisji oraz informację, czy przesłanie faksu powiodło się (OK). Zaznaczenie opcji WŁ. spowoduje, że raport będzie drukowany dla każdego wysłanego faksu.

Gdy funkcja ta jest wyłączona (ustawienie WYŁ), raporty będą drukowane tylko w przypadku wystąpienia błędów transmisji.

- *1* Naciśnij klawisze **Menu/Ustaw**, **7** i **1**. 1.RAPORT TRANS.
- *2* Za pomocą klawiszy ▲ i ▼ wybierz opcję WŁ. lub WYŁ. Naciśnij klawisz **Menu/Ustaw**.
- *3* Naciśnij klawisz **Stop/Wyjście**.

#### **Drukowanie raportów**

Dostępne są następujące raporty:

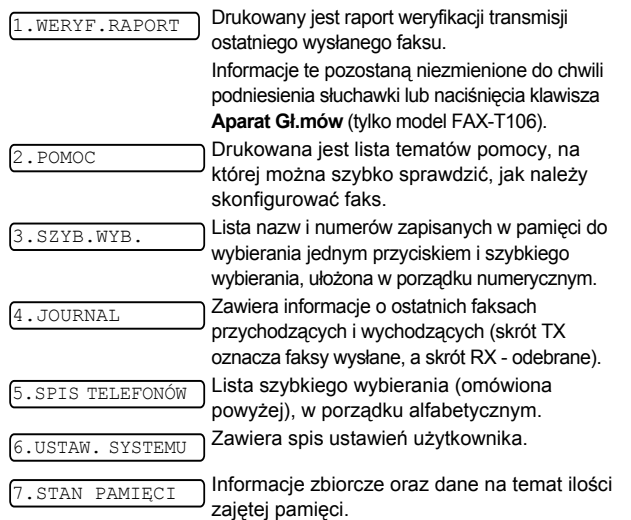

#### **Drukowanie raportu**

- *1* Upewnij się, że automatyczny podajnik dokumentów jest pusty.
- *2* Naciśnij klawisz **Kopia/Raporty**, a następnie wprowadź numer (patrz lista poniżej) raportu, który chcesz wydrukować. Na przykład aby wydrukować raport USTAW. SYSTEMU, naciśnij klawisz **6**.

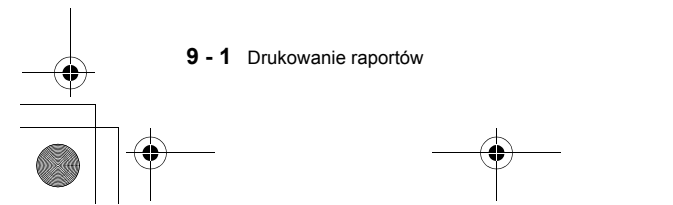

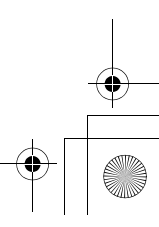

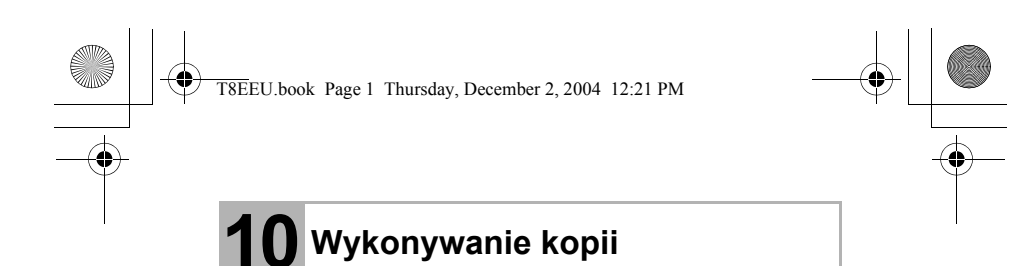

#### **Używanie faksu jako kopiarki**

Faks może pełnić rolę kopiarki. Przed rozpoczęciem kopiowania należy zawsze upewnić się, że w zasobniku jest papier.

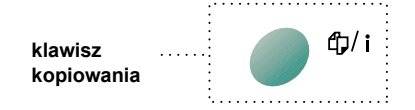

W trakcie kopiowania nie można drukować odbieranych faksów ani zapisywać ich do pamięci.

#### **Operacje kopiowania**

Aby wykonać pojedynczą kopię, która nie jest pomniejszona, powiększona ani posortowana, wystarczy nacisnąć jeden klawisz. Należy pamiętać o tym, że urządzenie nie może skanować obiektów, które są bliżej krawędzi papieru niż 4 mm.

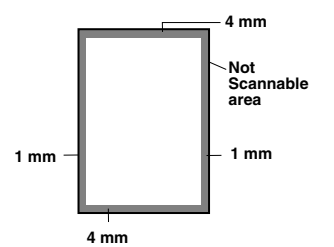

#### **Wykonywanie pojedynczej kopii**

- *1* Włóż dokument do automatycznego podajnika dokumentów stroną do kopiowania skierowaną w dół.
- *2* Naciśnij dwukrotnie klawisz **Kopia/Raporty**. Aby anulować kopiowanie, naciśnij klawisz **Stop/Wyjście**. W trakcie kopiowania NIE wolno ciągnąć papieru.
- Dla pojedynczej kopii domyślnie ustawiona jest rozdzielczość B.WYS. Dla fotografii można ustawić rozdzielczość FOTO, używając klawisza **Jakość**.

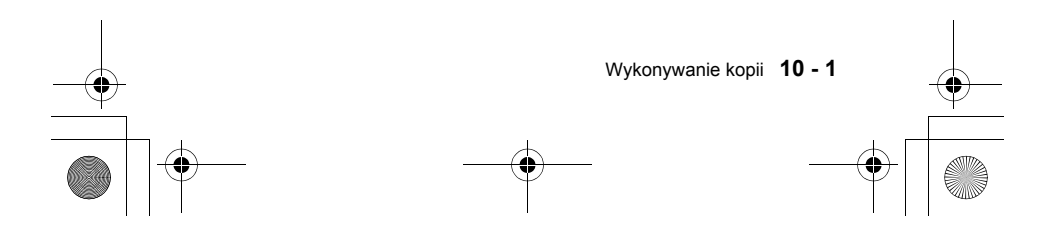

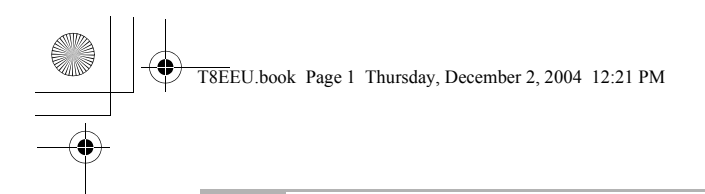

### **11 Ważne informacje**

#### **Ważne instrukcje dotyczące bezpieczeństwa**

- *1* Wszystkie poniższe instrukcje należy uważnie przeczytać.
- *2* Należy zachować je do późniejszego wykorzystania.
- *3* Należy stosować się do wszystkich ostrzeżeń i instrukcji umieszczonych na produkcie.
- *4* Przed rozpoczęciem czyszczenia produktu należy wyjąć wtyczkę z gniazda ściennego. Nie należy stosować środków czyszczących w płynie ani w aerozolu. Do czyszczenia należy używać wilgotnej szmatki.
- *5* Produktu nie należy używać w pobliżu wody.
- *6* Produktu nie należy stawiać na niestabilnym wózku, podstawce ani stole. Mógłby spaść i ulec poważnym uszkodzeniom.
- *7* Szczeliny i otwory w obudowie, z tyłu i z dołu, służą do wentylacji. Aby zapewnić niezawodne działanie produktu i ochronić go przed przegrzaniem, otworów tych nie należy blokować ani zakrywać. Otwory te nie powinny zostać zablokowane przez umieszczenie produktu na łóżku, kanapie, dywanie lub innej podobnej powierzchni. Produktu nigdy nie należy stawiać w pobliżu i na grzejniku lub piecyku. Produktu nigdy nie należy umieszczać w zabudowanych instalacjach, o ile nie jest zapewniona właściwa wentylacja.
- *8* Do zasilania produktu należy używać źródła prądu wskazanego na tabliczce znamionowej. W przypadku braku pewności co do typu dostępnego źródła prądu należy skontaktować się z dostawcą urządzenia lub lokalną firmą energetyczną.
- *9* Urządzenie jest wyposażone w trójprzewodową wtyczkę, w której trzeci bolec zapewnia uziemienie. Wtyk pasuje wyłącznie do uziemionych gniazd elektrycznych. Jest to rozwiązanie zapewniające bezpieczeństwo. Jeśli nie można włożyć wtyczki do gniazda, należy skorzystać z pomocy elektryka, który wymieni przestarzałe gniazdo elektryczne. Nie należy lekceważyć zasadności użycia wtyczki z uziemieniem.
- *10* Na kablu zasilającym nie powinny znajdować się żadne przedmioty. Urządzenia nie należy stawiać w miejscu, gdzie ludzie mogliby chodzić po kablu.
- *11* Przez urządzeniem nie należy stawiać żadnych przedmiotów, które będą blokowały wysuwanie odbieranych faksów. Nie należy stawiać żadnych przedmiotów na drodze odbieranych faksów.
- *12* Przed wyjęciem kartek z faksu należy poczekać, aż całkowicie się wysuną.
- *13* Nie należy nigdy wsuwać żadnych obiektów w szczeliny obudowy urządzenia, ponieważ mogą one zetknąć się z elementami pod napięciem lub spowodować zwarcie, co w efekcie może wywołać pożar lub porażenie prądem. Nie należy nigdy rozlewać na produkt żadnych płynów.
- *14* Nie należy próbować naprawiać produktu samodzielnie, ponieważ otwarcie lub zdjęcie pokryw może odsłonić elementy pod napięciem lub spowodować inne zagrożenia oraz unieważnić gwarancję. Wszelkie naprawy należy zlecać serwisowi technicznemu.

**11 - 1** Ważne informacje

#### T8EEU.book Page 2 Thursday, December 2, 2004 12:21 PM

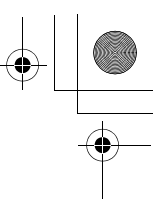

- *15* W poniższych przypadkach należy odłączyć urządzenie od źródła zasilania, a następnie wezwać serwis techniczny:
	- Kabel zasilający jest uszkodzony lub ma przetartą izolację.
	- Produkt został zalany cieczą.
	- Produkt został wystawiony na działanie deszczu lub wody.
	- Produkt nie działa prawidłowo mimo przestrzegania instrukcji obsługi. Należy używać tylko tych elementów sterujących, które są opisane w instrukcji obsługi. Nieprawidłowe ustawienie innych elementów sterujących może spowodować uszkodzenie. W takim wypadku przywrócenie urządzenia do normalnego stanu często wymaga wykonania szerokiego zakresu pracy przez wykwalifikowanego technika.
	- Produkt został upuszczony lub jego obudowa uległa uszkodzeniu.
	- Parametry pracy urządzenia uległy znacznemu pogorszeniu, wskazując na potrzebę jego naprawy.
- *16* Aby ochronić urządzenie przez skokami napięcia, zalecane jest stosowanie odpowiedniego urządzenia zabezpieczającego (filtru przeciwzakłóceniowego).

#### **Znaki towarowe**

Logo Brother jest zastrzeżonym znakiem towarowym firmy Brother Industries, Ltd. Brother jest zastrzeżonym znakiem towarowym firmy Brother Industries, Ltd. © 2004 Brother Industries, Ltd. Wszelkie prawa zastrzeżone. **Wszystkie inne marki i nazwy produktów wymienione w niniejszym podręczniku są zastrzeżonymi znakami towarowymi firm, do których należą.**

#### **Wysyłanie urządzenia**

W razie konieczności wysyłki faksu należy go starannie zapakować, aby zapobiec uszkodzeniom podczas transportu. Z tego powodu zaleca się zachowanie oryginalnego opakowania i użycie go w razie potrzeby. Faks powinien być odpowiednio ubezpieczony przez przewoźnika.

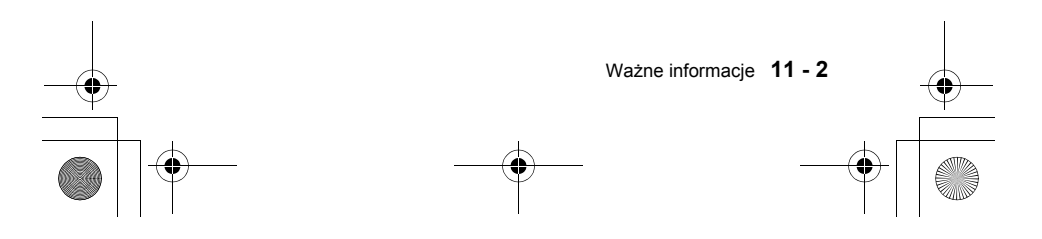

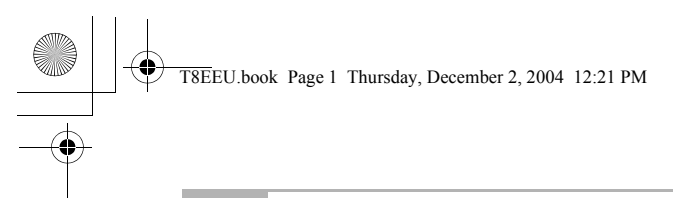

# **12 Rozwiązywanie problemów i konserwacja urządzenia**

#### **Rozwiązywanie problemów**

#### **WAŻNE**

Aby uzyskać pomoc techniczną, należy skontaktować się z działem obsługi technicznej w kraju, w którym faks został kupiony. Połączenia należy wykonywać *z obszaru tego kraju*.

#### **Komunikaty o błędach**

Podobnie jak w przypadku innych zaawansowanych urządzeń biurowych, w trakcie pracy faksu mogą wystąpić błędy. W takiej sytuacji faks rozpoznaje problem i wyświetla komunikat o błędzie. Poniżej zestawiono listę najczęściej spotykanych komunikatów.

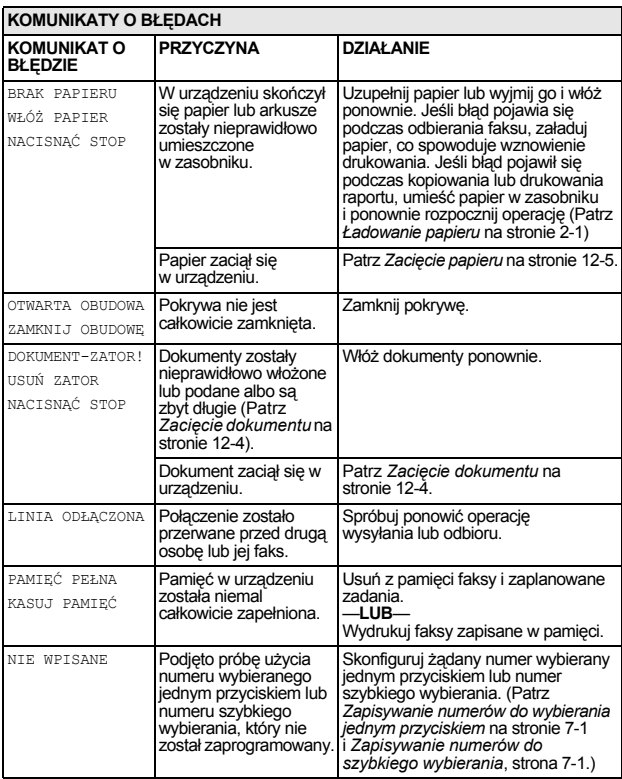

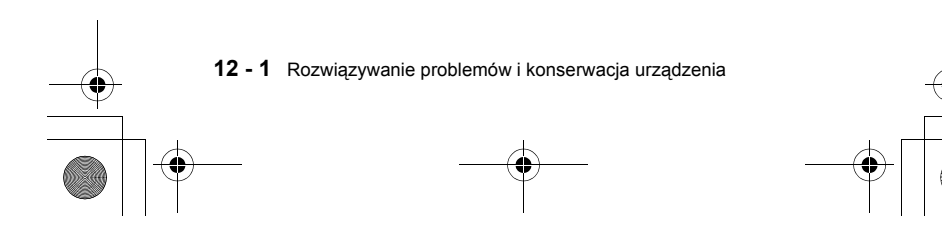

T8EEU.book Page 2 Thursday, December 2, 2004 12:21 PM

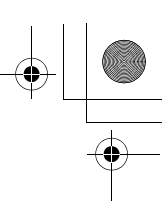

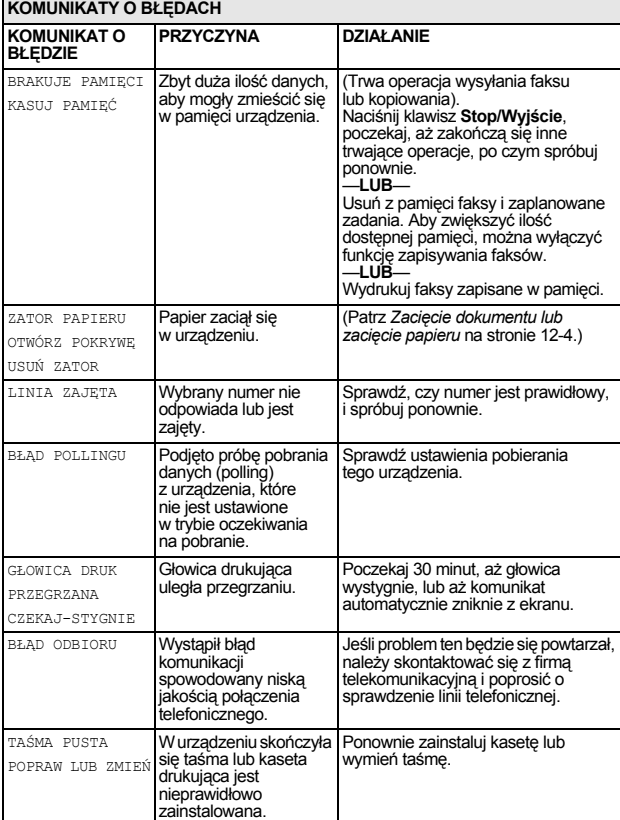

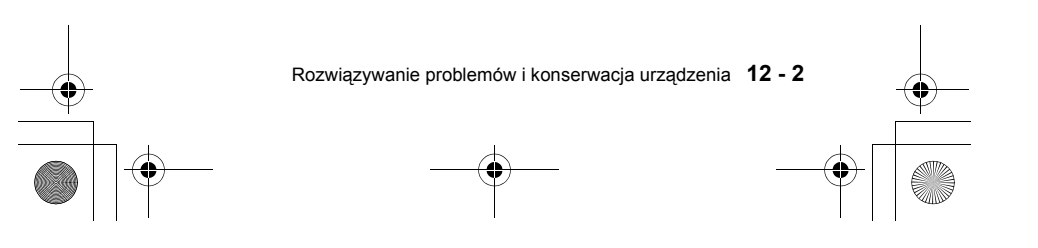

T8EEU.book Page 3 Thursday, December 2, 2004 12:21 PM

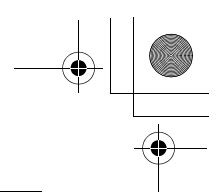

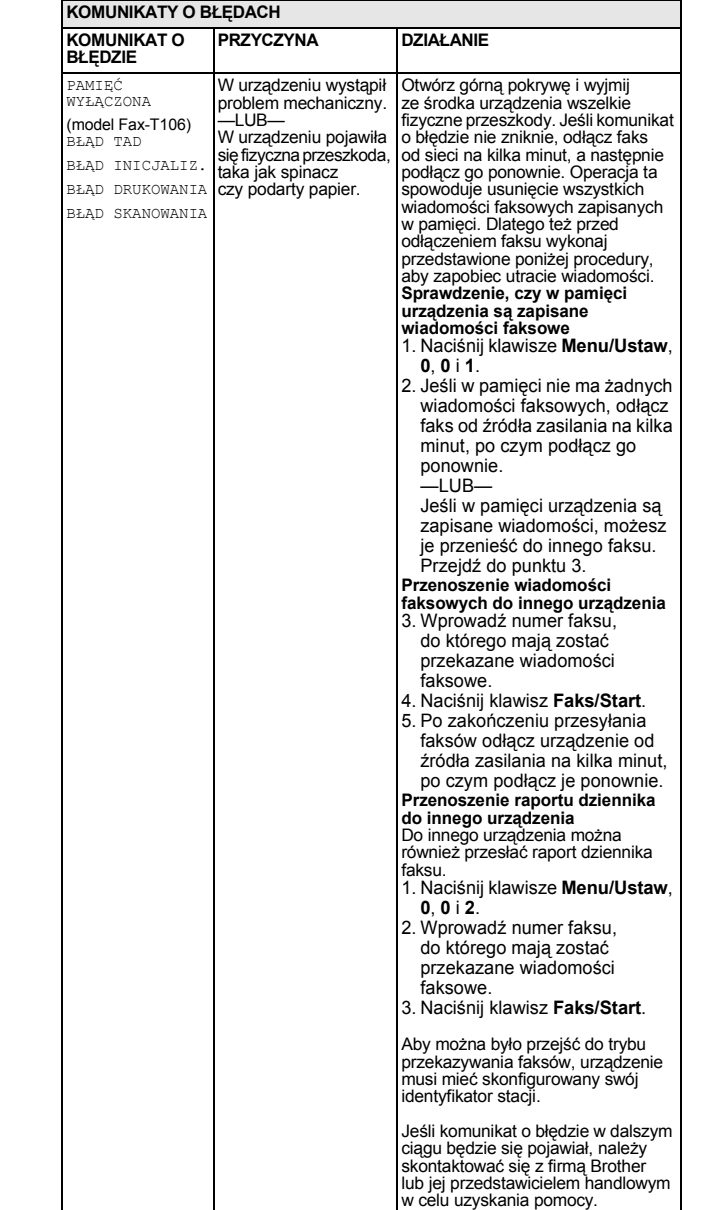

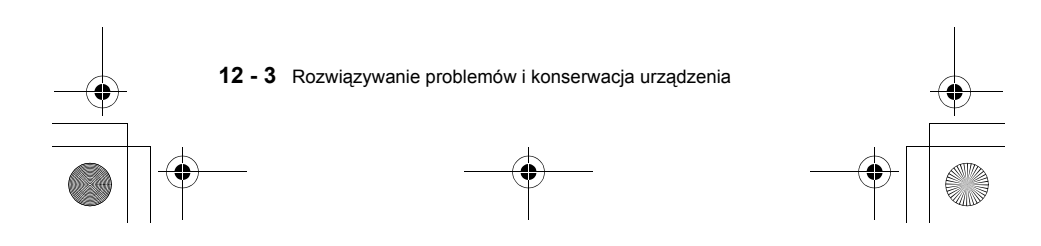

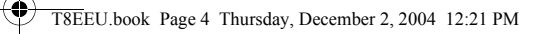

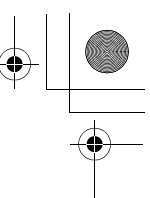

#### **Zgodność**

Jeśli podczas wysyłania lub odbierania faksu występują trudności spowodowane zakłóceniami linii telefonicznej, zalecane jest ustawienie dla trybu zgodności opcji PODSTAWOWA.

- *1* Naciśnij klawisze **Menu/Ustaw**, **0** i **2**. 2.KOMPATYBILNOŚĆ
- *2* Za pomocą klawiszy ▲ i ▼ wybierz opcję PODSTAWOWA (lub NORMALNA).
- Naciśnij klawisz **Menu/Ustaw**.
- *3* Naciśnij klawisz **Stop/Wyjście**.

## tylko model FAX-T106

■ Ustawienie PODSTAWOWA powoduje zredukowanie domyślnej szybkości modemu do 9600 bps.

Jeśli zakłócenia na linii występują sporadycznie, lepiej używać tego trybu tylko w razie potrzeby.

■ Opcja NORMALNA powoduje ustawienie szybkości modemu na 14400 bps.

#### **Zacięcie dokumentu lub zacięcie papieru**

#### **Zacięcie dokumentu**

- Dokumenty zostały nieprawidłowo włożone lub podane albo są zbyt długie. *1* Usuń z automatycznego podajnika dokumentów papier, który nie
- jest zakleszczony.
- *2* Otwórz górną pokrywę, unosząc dźwignię znajdującą się po jej prawej stronie.

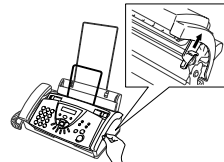

*3* Pociągnij dokument w kierunku do przodu urządzenia.

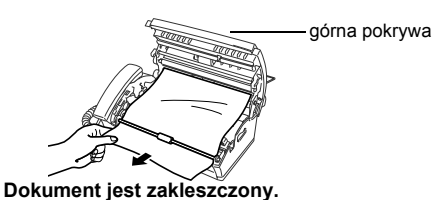

*4* Zamknij górną pokrywę. Naciśnij obie strony pokrywy tak, aby się zatrzasnęła.

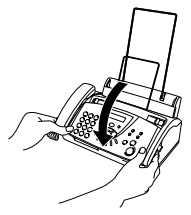

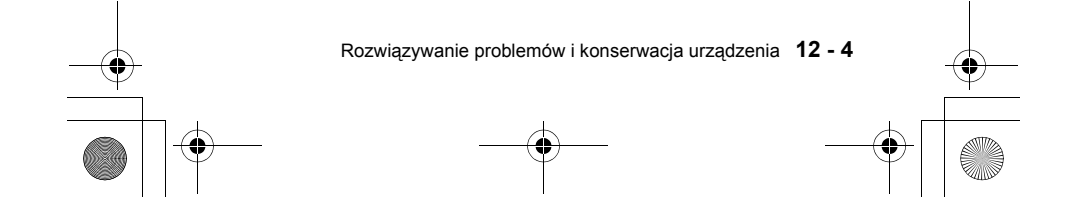

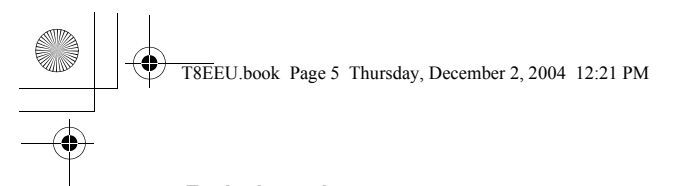

### **Zacięcie papieru**

- Papier zaciął się w urządzeniu.
- *1* Wyjmij papier, który nie jest zakleszczony.

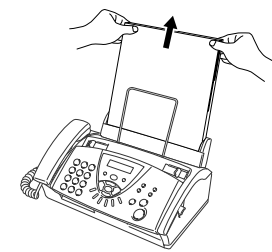

*2* Otwórz górną pokrywę, unosząc dźwignię znajdującą się po jej prawej stronie.

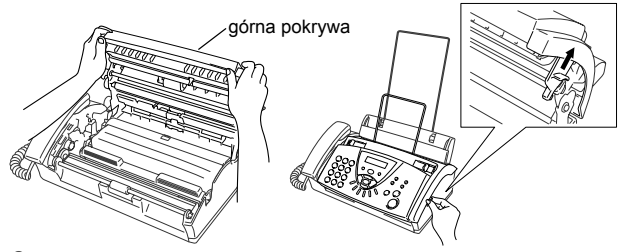

*3* Wyciągnij zakleszczony papier z podajnika papieru, ciągnąc go delikatnie w kierunku do przodu urządzenia, jak pokazano na rysunku A.

Jeśli w ten sposób papieru nie da się wyciągnąć, pociągnij go w kierunku tyłu urządzenia, jak pokazano na rysunku B.

Rysunek A Rysunek B

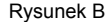

**Wydruk jest zakleszczony.**

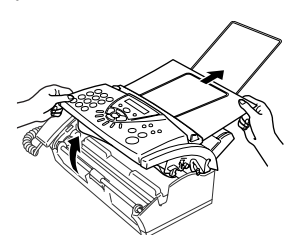

- *4* Zamknij górną pokrywę.
- Naciśnij obie strony pokrywy tak, aby się zatrzasnęła.
- *5* Włóż papier do zasobnika.

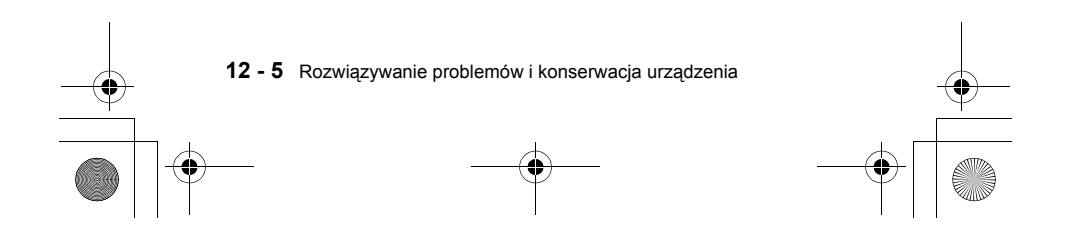

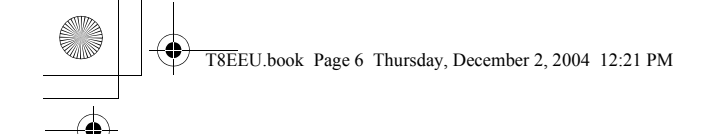

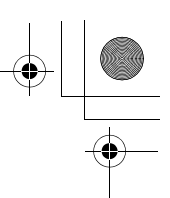

#### **Trudności pojawiające się podczas pracy urządzenia**

Jeśli występuje problem z urządzeniem lub faksy nie wyglądają tak, jak powinny, *w pierwszej kolejności należy wykonać kopię*. Jeśli kopia wygląda dobrze, problem prawdopodobnie nie dotyczy faksu. Należy zapoznać się z poniższą tabelą i wykonać instrukcje prowadzące do rozwiązania problemu.

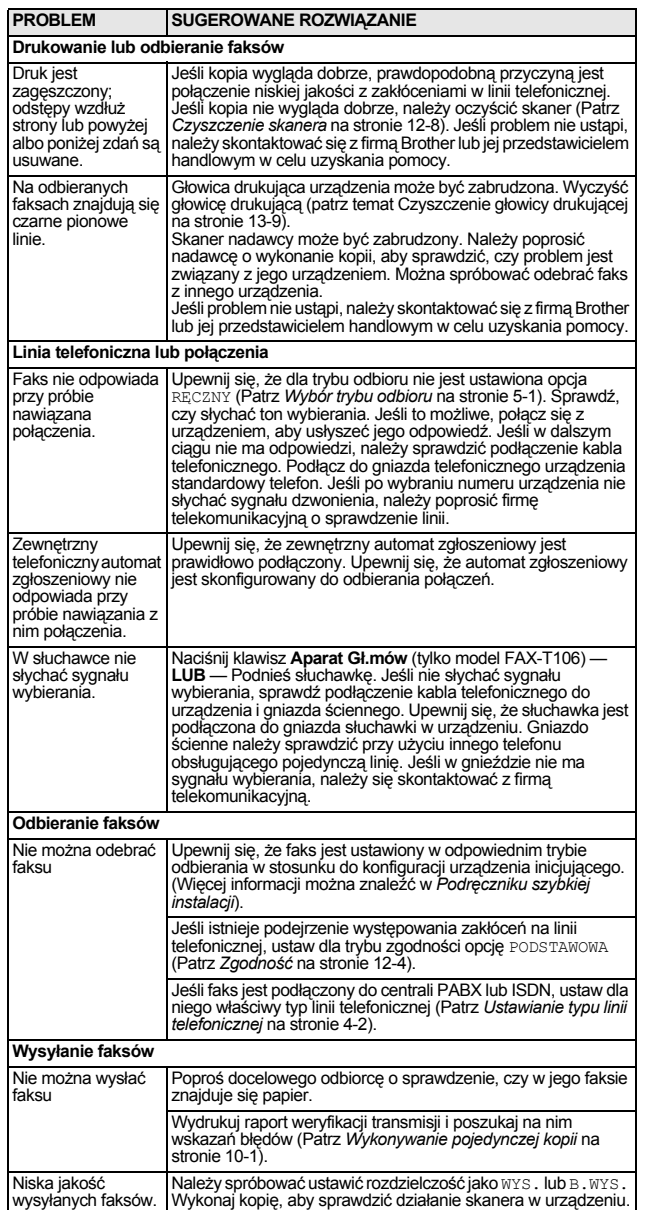

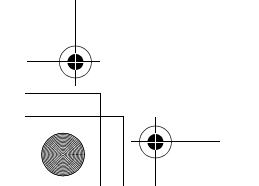

Rozwiązywanie problemów i konserwacja urządzenia **12 - 6**

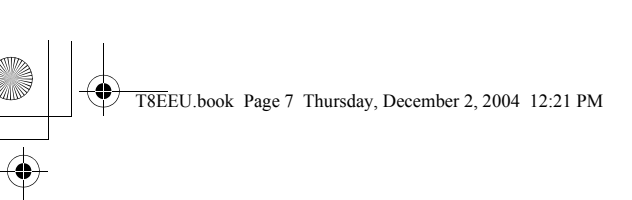

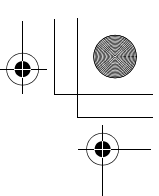

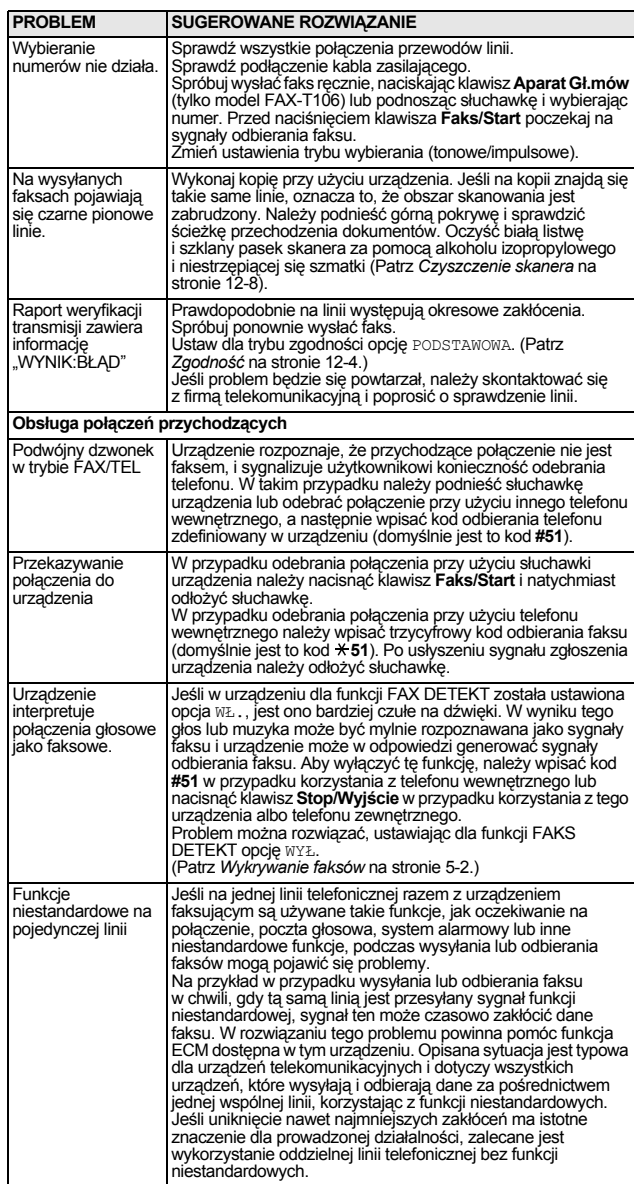

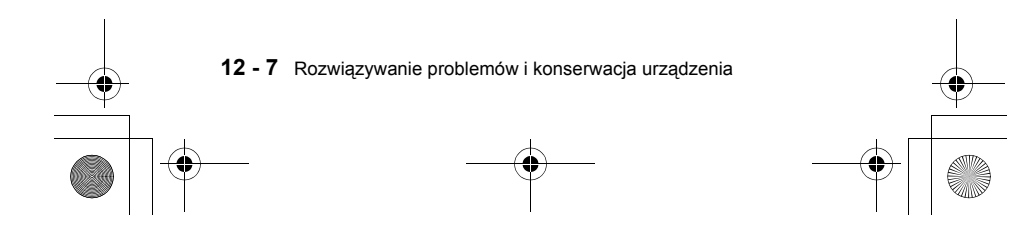

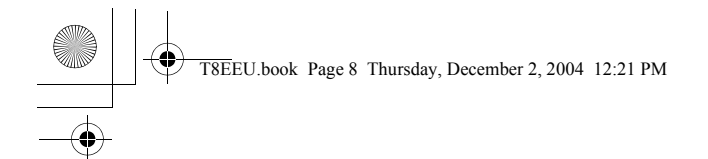

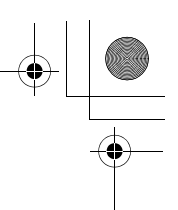

#### **Konserwacja urządzenia**

#### **Czyszczenie głowicy drukującej**

Czyszczenia głowicy drukującej należy dokonywać w ramach okresowych czynności konserwacyjnych, jak również w przypadkach, gdy pogarsza się jakość wydruków.

Niektóre elementy znajdujące się wewnątrz faksu są po jego użyciu bardzo **GORĄCE!** Dlatego należy zachować ostrożność.

- *1* Dla bezpieczeństwa odłącz kabel telefoniczny i kabel zasilający.
- *2* Otwórz górną pokrywę, unosząc dźwignię znajdującą się po jej prawej stronie.
- *3* Wyjmij kasetę drukującą.
- *4* Aby wyczyścić głowicę drukującą urządzenia, przetrzyj ją niestrzępiącą się szmatką, suchą lub lekko nawilżoną alkoholem izopropylowym.

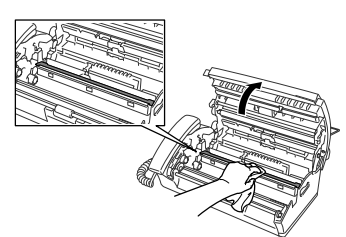

- *5* Poczekaj, aż alkohol na głowicy drukującej całkowicie wyschnie.
- *6* Włóż kasetę na miejsce.
- *7* Zamknij górną pokrywę. Naciśnij obie strony pokrywy tak, aby się zatrzasnęła.

#### **Czyszczenie skanera**

- *1* Dla bezpieczeństwa odłącz kabel telefoniczny i kabel zasilający.
- *2* Otwórz górną pokrywę, unosząc dźwignię znajdującą się po jej
- prawej stronie.
- *3* Za pomocą alkoholu izopropylowego i niestrzępiącej się szmatki oczyść białą listwę i szklany pasek.

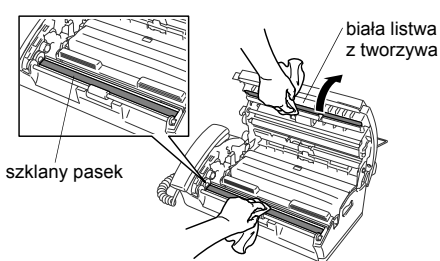

Uważaj, aby nie zgiąć białej listwy z tworzywa, nie wlać alkoholu do urządzeniu ani nie pozostawić zanieczyszczeń.

*4* Zamknij górną pokrywę. Naciśnij obie strony pokrywy tak, aby się zatrzasnęła w prawidłowej pozycji.

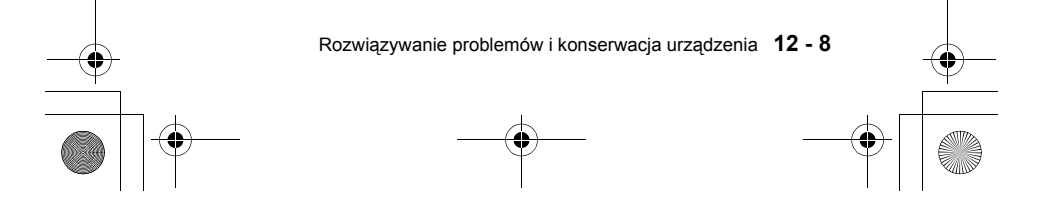

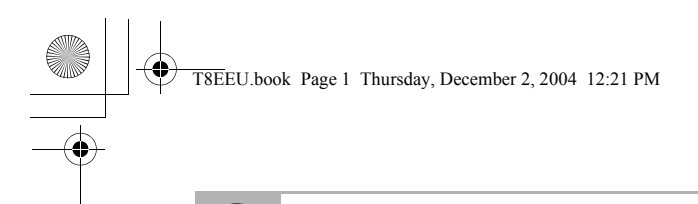

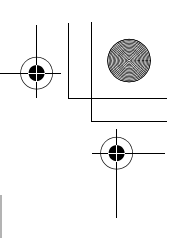

### **S Parametry techniczne**

#### **Ogólne**

**Pojemność pamięci** 512 KB **Ekran LCD (ciekłokrystaliczny) Środowisko pracy** Temperatura:10–35°C

**Typ** urządzenie do przesyłania faksów **Zasobnik na papier** 64 g/m<sup>2</sup>-90g/m<sup>2</sup>: do 30 arkuszy Odbieranie papieru 64 g/m<sup>2</sup>-90g/m<sup>2</sup>: do 20 arkuszy **Typ drukarki** liniowa termiczna z taśmą 16 znaków x 1 linia

Wilgotność: 20–80%

**Najlepsza jakość drukowania Pobór mocy** w stanie gotowości:

20–30°C **Zródło zasilania** prąd zmienny, 220–240 V, 50/60 Hz

FAX-T104: poniżej 4,4 W FAX-T106: poniżej 4,8 W podczas pracy: poniżej 160 W

**Wymiary**

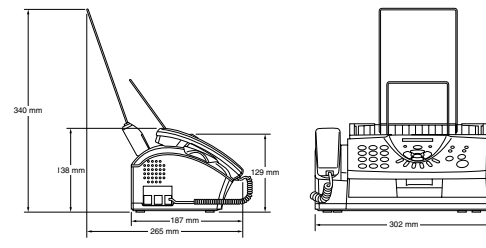

**Masa** FAX-T104: 2,7 kg (z oprzyrządowaniem) FAX-T106: 2,8 kg

#### **Kopiowanie**

**Powiększanie/ pomniejszanie** od 50% do 150% (50, 75, 87, 93, 100, 120, 125, 150% i Auto)

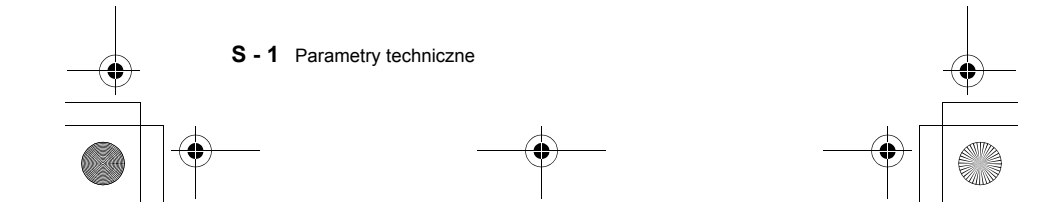

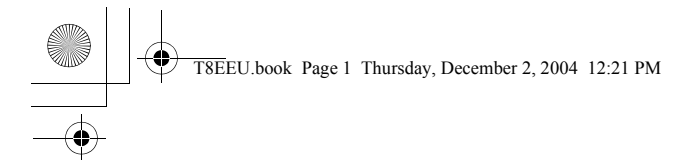

#### **Faks**

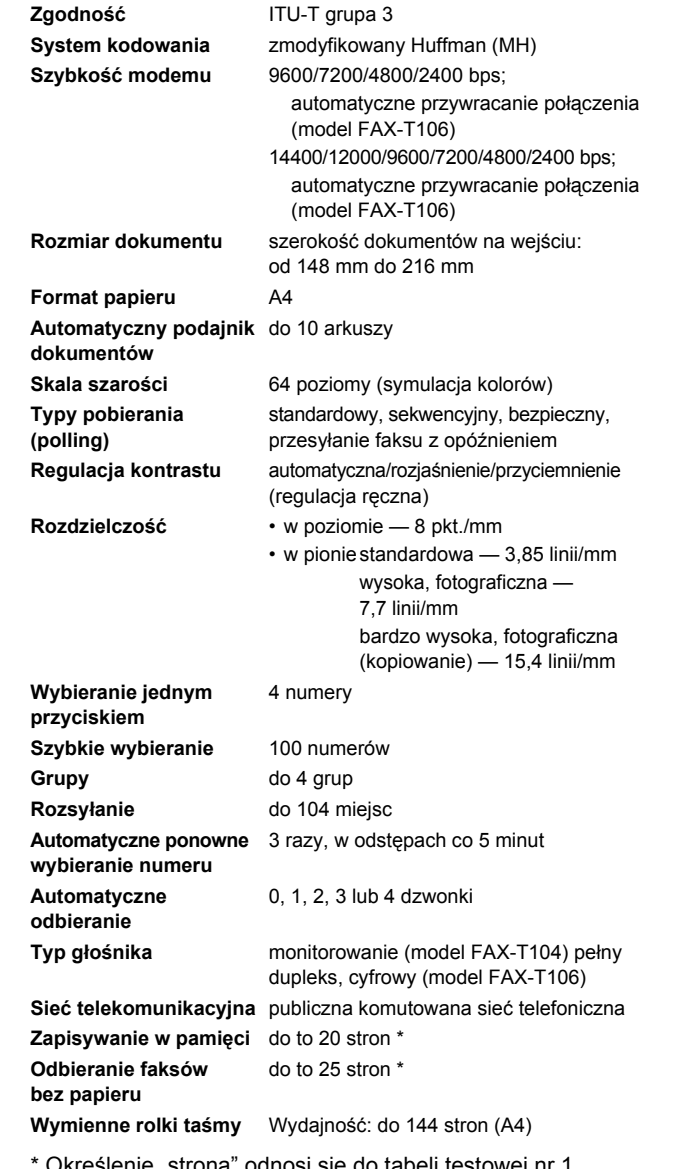

\* Określenie "strona" odnosi się do tabeli testowej nr 1 specyfikacji ITU-T (w przypadku odbioru bez papieru w trybie ECM). Parametry techniczne i materiały drukowane mogą ulec zmianie bez wcześniejszego powiadamiania.

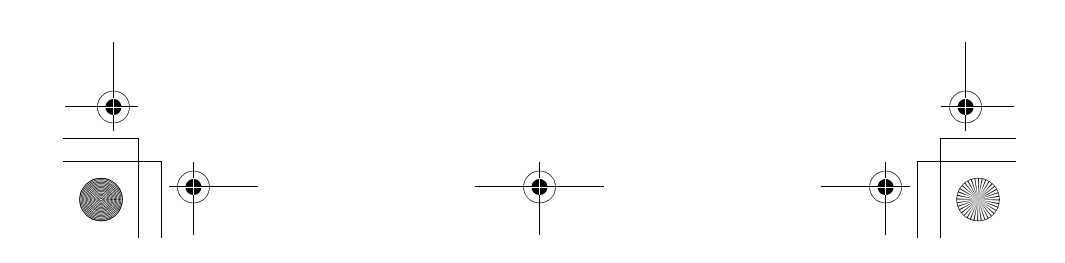

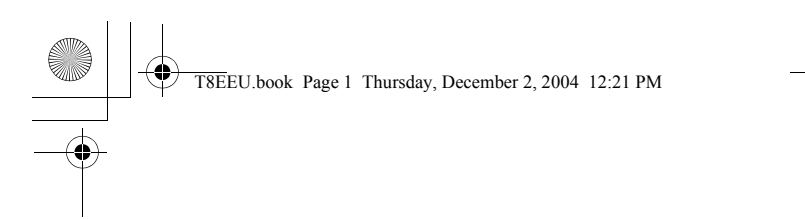

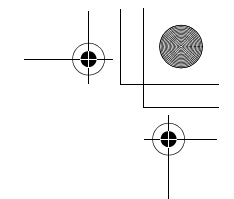

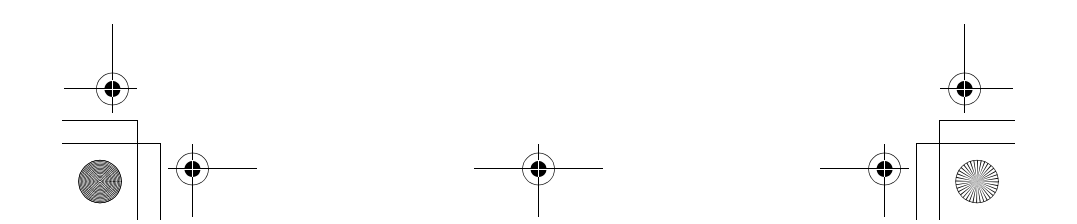